# **POSitouch New Features and Enhancements – 2017**

| 0POSitouch Cloud                                                                           |
|--------------------------------------------------------------------------------------------|
| Options – For Complete information please see EMV printing options documentation           |
| EMV Suggested Settings by Concept Type                                                     |
| Fast Food/Fast Casual                                                                      |
| Full Service Restaurants                                                                   |
| EMV Labeling Option                                                                        |
| Basic QM Enhancements 11                                                                   |
| Auto-Restore When Any Required QM Database is missing                                      |
| Menu Items Can Now be linked to a Set Modifier in QM                                       |
| Discount Cell Type Now Displays a List of Discounts 1 – 15                                 |
| Alternate Menu Cell Type Now Displays a List of Available Menus                            |
| Scroll Bars Are Now Displayed When Managing Modifier Groups                                |
| Restore Points Are Now Preserved for at Least 60 Days                                      |
| Cell Type 25's now include a "Remove Discount" option                                      |
| When working in the Modifier Grid, the user can select multiple existing Item Records and  |
| can create new Modifiers for all selected item records                                     |
| QME Enhancements 11                                                                        |
| Edit Control Types Can now be assigned to Individual Cells                                 |
| "Reset Layout" Function Allows for the Removal of Screen Overrides                         |
| Defined Menus Can Now Be Managed Within Edit Controls                                      |
| Import Filters Are no Longer Required11                                                    |
| Inventory Ingredients and/or Recipes Can Now be Included With QME Exports 11               |
| When Data is Changed and an Override is Created, the Override is now Highlighted in the    |
| Grid11                                                                                     |
| Existing Overrides Can Now be Copied to a New Override Group 11                            |
| Existing Item Records Can Now be Dragged and Dropped into the Catalog Area of an           |
| Unlimited Screen                                                                           |
| A Search Function Has Been Added to the Catalog on Unlimited Screens 11                    |
| Price Tables (Pricetab.dat) Can Now be Included in a QME Export 11                         |
| Menu Item Help (Lookup.txt) Can Now be Included in a QME Export 11                         |
| No taxing or discounting special taxes12                                                   |
| Order items such as discounts and coupons with mag card swipe                              |
| Break Production batches back into raw ingredients                                         |
| Guest check headings: Can now set a line for a single cost center up to 50.14              |
| Assign tables cost center by filling tent# into table #                                    |
| Reopen and Take payment Lookup- Search anywhere in text                                    |
| Price 9 is amount per cover                                                                |
| Enhancements for On Screen check and multiple guests:                                      |
| Display Guest# on button when touched?                                                     |
| Changes to Subtotals and Guest Check Totals                                                |
| Enhancements for paying separate checks for fast food                                      |
| Order screen and View Edit Payment bring the first separate check to the payment screen 22 |

| Building Forced options with mixed modifiers (Conversational Ordering)                        | 28         |
|-----------------------------------------------------------------------------------------------|------------|
| "Stop ordering price 7,8 cents (mods) > dollars (Main item)?" This flag uses prices           | 7 and 8 in |
| the main items and modifiers to determine when the required amount of items have              | been       |
| ordered and then stops from ordering.                                                         |            |
| "Mixed mod items require complete order?" This flag goes with the flag above it an            | nd says    |
| when mixed mods are used you also have to complete the order. You cannot order l              | less than  |
| the required amount.                                                                          |            |
| "Banquet mod (type 2) quantity is fixed multiplier?" This makes banquet modifiers multiplier. |            |
| "and applies to the following modifier only?" This flag goes with the one above it a          |            |
| the modifier to the modifier following it only.                                               |            |
| Credit card enhancements:                                                                     |            |
| Configured names for Customer and Merchant Copies on CC receipts                              |            |
| Show Entered tips on CC reprint                                                               |            |
| No CC Slip round up line by defined menu                                                      |            |
| No Transaction Queue                                                                          |            |
| Gift card enhancements:                                                                       |            |
| Disable Post Auth for Gift Cards                                                              |            |
| Gift Card Button and CC Remote are mutually exclusive                                         |            |
| Send Open/Close Window for Gift Card Sales                                                    |            |
| Swipe to activate/redeem bonus cards                                                          |            |
| Bonus Card Override                                                                           |            |
| KVDU Course Breaks:                                                                           |            |
| Modifying single items ordered as a quantity                                                  |            |
| Immediate system change warning time                                                          |            |
| Configurable Send Time Message                                                                |            |
| Prompt for advanced order offset time                                                         |            |
| Virtual Printer Path Setup                                                                    |            |
| XML No duplicate responses to multiple folders                                                |            |
| XML Enhancements                                                                              |            |
| XML Advanced Order Offset time                                                                |            |
| Apply and remove Service Charges via XML Ordering                                             | 57         |
| Remove Account blocks from cslot via XML Ordering                                             |            |
| Allow deleting \$0.00 priced items to be deleted through XML                                  |            |
| Indicator of checks being closed by xml                                                       |            |
| Label in Reproduced check for checks closed by XML                                            |            |
| Xml update gets delayed if check is busy                                                      |            |
| Split Delivery checks but not the delivery fee                                                |            |
| Dine rewards check message                                                                    |            |
| Tipshare report changes to allow multiple groupings and new labels                            | 63         |
| Single use coupon validation files for memos                                                  |            |
| Check boxes for Suggested gratuities on CC slip.                                              |            |
| New Time and Attendance Command Lines                                                         |            |
| Command to get Normal Overtime and Vacation Data                                              |            |
| New Command line parameter For TAXML Quick update                                             | 66         |
| Alternate Payment Validation Format                                                           |            |
|                                                                                               |            |

| Fast Order enhancements                                               | 68  |
|-----------------------------------------------------------------------|-----|
| Fast Order Start Tab Converts To Tab                                  |     |
| Fast Order Cancel, if Sent or CC converts to Tab                      | 70  |
| Start Tab and Reopen do Send                                          | 70  |
| Menu Terminal Assignments – Page 3                                    | 71  |
| Driver's license birthdate check                                      | 73  |
| Timed Price reorder at shift change                                   | 74  |
| 50 Costcenters                                                        |     |
| Prorate suggested gratuity on credit card slips                       |     |
| Can now route options with previous Item                              | 77  |
| Alternate menu changes fast order to new menu's order type Coming Soc | on! |
|                                                                       | 78  |
| POSinite and root retirement- Coming Soon!                            | 78  |

# POSitouch Cloud

# **POSitouch Cloud Reports and Alerts**

- Mobile App
  - Monitor your stores in real time
  - Receive alerts for actionable conditions
- Flash Reports
  - Monitor all aspects of sales and labor in app and on your desktop
  - Review alerts

# Safeguard Alerts and Reports

- Receive real time loss prevention alerts
- Review reports that detail conditions requiring attention
- Drill Down to Detail

- From any report or alert, drill down to the related checks for detailed review
- For labor issues, see who is on the clock

# Mobile App

- Monitor store operations in real time
- View data as tables or graphs
- Receive alerts for conditions that exceed your thresholds
- Monitor multiple stores
- Drill down to check level detail

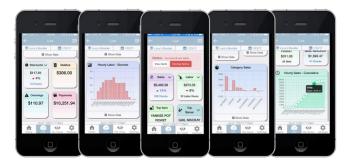

# **Flash Reports**

- Reports cover Sales, Labor, Server Productivity and Alerts
- Available through the App and on your desktop
- View multiple stores side by side on your desktop
- Drill down to check level detail and view who is on the clock

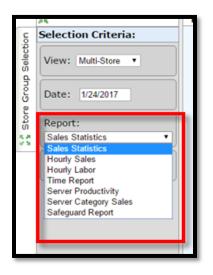

|           | POSitouch                   |                              | POSitouc                   |                        | User Id: PeterR     |
|-----------|-----------------------------|------------------------------|----------------------------|------------------------|---------------------|
|           | 🛿 Flash Reports 🕴 Ex        | ceptions 🌲 App Setup 🌲 Store | es/Users 💻 Dashboard 🔇 POS | SiConnect 3 My Account |                     |
|           | Flash Reports               |                              |                            |                        |                     |
|           | Ж                           | Flash Reports                |                            |                        |                     |
| Selection | Selection Criteria:         | Sales Statistics             | Lucy's Denver              | Lucy's Littleton       | Lucy's Highlands Ra |
| ĕ         | View: Multi-Store *         |                              | Thu - 2/2/2017 📲           | Thu - 2/2/2017 🛯 🐧     | Thu - 2/2/2017      |
|           | VIEW. MULI-Store ·          | + Cost Center Sales          | \$9079.90                  | \$2858.45              | \$9236              |
| Group     |                             | Shift Sales                  | \$9079.90                  | \$2858.45              | \$9236              |
|           | Date: 2/2/2017              | + Flash Category Sales       | -                          | -                      |                     |
| 0 to 1    |                             | Check Count                  | 249                        | 75                     | :                   |
|           | Report:<br>Sales Statistics | • Guest Count                | 407                        | 115                    |                     |
| ŝ         | Jales Statistics            | . Cover Count                | 0                          | 0                      |                     |
|           | Options:                    | • Discounts                  | \$198.75                   | \$68.20                | \$146               |
|           | Include Totals              |                              | 51                         | 69                     |                     |
|           |                             | + Payments                   | \$9806.79                  | \$3087.13              | \$9975              |
|           |                             |                              | -                          | -                      |                     |
|           |                             | ± NRT                        | -                          | -                      |                     |
|           |                             | Paidouts                     | -                          | -                      |                     |
|           |                             |                              | -                          | -                      |                     |
|           |                             | Updated as of:               | 2/2/2017 7:15 PM           | 2/2/2017 7:15 PM       | 2/2/2017 7:15 PM    |

# **Safeguard Alerts and Reports**

- Receive real time alerts for conditions covering:
  - Overtime warnings
  - Excessive cash in drawer
  - $\circ$  Overrings
  - $\circ$  Voids
  - o Discounts
  - Other Loss Prevention conditions
- Set your own thresholds for the alerts
- Review historical alerts on your
   Desktop computer across multiple stores

# **Drill Down to Detail**

- Once a problem has been identified, drill down to the check level detail
- If your labor seems mismatched to sales, see who is on the clock and take action
- On the App or on your desktop

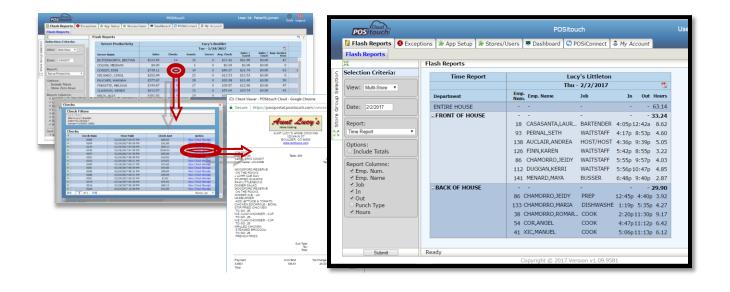

|                                                      |                                  |         |      |      |                                          |                            | ≁ ∦ 36% ∎<br>; |
|------------------------------------------------------|----------------------------------|---------|------|------|------------------------------------------|----------------------------|----------------|
| -                                                    | Alerts                           |         |      |      | ~                                        | ien Detail                 |                |
| Search                                               | Today                            | Filt    | er   | 0    | Safeguard - Max<br>E                     | kimum Discount<br>Exceeded | Amount         |
| Safeguard - Maxi                                     | mum Discount Amount              |         |      | Lucy | y's Boulder                              | То                         | day at 6:15 PM |
| Exceeded                                             |                                  |         | - 11 | Disc | ount amount of \$18                      | 95 exceeds single          | check          |
| Lucy's Boulder                                       | \$18.95 exceeds single ch        | 6:17 PM |      |      | imum amount of \$1                       |                            |                |
|                                                      | Boulder on 09/29/2016 (0         |         | ·    |      | ite: Lucy's Boulder                      |                            |                |
| #0176).                                              |                                  | hoon    | - 11 |      | heck Date: 09/29/20                      |                            |                |
|                                                      |                                  |         | -1   |      | heck Number: 0176<br>heck Closed: 7:58 P |                            |                |
| Weekly Overtime<br>Lucy's Colorado Sprii             |                                  | 6:15 PM |      |      | heck Amount: \$0.00                      |                            |                |
|                                                      | ngs<br>A - Weekly Overtime 25:00 |         | 1    |      | iscount Amount: \$1                      |                            |                |
|                                                      |                                  |         |      | S    | erver: MC CABE, B.                       | J.                         |                |
| Weekly Overtime<br>Lucy's Boulder<br>LOVEGREEN, JOAN | 3<br>NNE - Weekly Overtime 25    | 6:12 PM | >    | This | check can be viewe                       | ed in detail here.         |                |
| Weekly Overtime                                      | 1                                |         |      |      |                                          |                            |                |
| Lucy's Boulder                                       |                                  | 6:11 PM | >    |      |                                          |                            |                |
| BOZZI, A. LISA - W                                   | eekly Overtime 20:00.            |         |      |      |                                          |                            |                |
| Break 1                                              |                                  |         |      |      |                                          |                            |                |
| Lucy's Colorado Sprin<br>FISKE, MEGAN - no           | ngs<br>reds to take a REST break | 6:06 PM | 2    |      |                                          |                            |                |
| Overtime 2 Alert                                     |                                  |         |      |      |                                          |                            |                |
| Lucy's Boulder<br>Employee Tim High                  | tower approaching 12 hou         | 4:17 PM | >    |      |                                          |                            |                |
|                                                      | 2 0                              |         |      |      |                                          | •                          | -              |
| Home                                                 | ive My Views                     | Settin  |      | Ho   |                                          | My Views                   | Settings       |
| Home                                                 | ave Ny views                     | Settin  | ys . | HO   | me Live                                  | My views                   | Settings       |

# **EMV Printing Options**

#### **Options – For Complete information please see EMV printing options documentation**

The following options can be combined in various fashions to produce various results.

- 1. Print Customer EMV slip on validated checks: Combines a payment validation receipt with EMV data for the guest. Primarily used in fast dine establishments where the guest receives a receipt with the validation at the bottom.
- 2. Do not print customer EMV slip if under: XX.XX allows sites to set a threshold, where, when the check amount is less than the threshold, no customer EMV slip will be printed. Note, if #1 is set, this value is ignored, and the EMV data is added to the customer receipt.
  - a. Never Print: A customer copy of the EMV slip is not printed. Note if #1 is true, then this setting is ignored.
- 3. Do not print Merchant EMV slip if under: XX.XX same as #2, however, relates to the Merchant copy of the credit card EMV slip. Option #1 has no effect on this setting.
  - a. Never Print: Same as #2, relating to the Merchant copy of the EMV slip. Option #1 has no effect on this setting.
- 4. Hardware > Terminal Stations > Page 3 > Do not print EMV slip? This option is for sites that have a mix of POS terminals where signature capture at the remote is enabled, and one or more POS terminals where signature capture at the remote device is not enabled. This option allows for a more precise management of the option in #3, Do not print Merchant EMV slip.. Never Print.

| Print Customer EMV slip on validated checks? |     |       |          |     |      |    |        |       |         |        |
|----------------------------------------------|-----|-------|----------|-----|------|----|--------|-------|---------|--------|
| Do                                           | not | print | Customer | EMV | slip | if | under: | 0.00  | 🔽 Never | print? |
| Do                                           | not | print | Merchant | EMV | slip | if | under: | 50.00 | Never   | print? |

| Hardware Setup: Terminal Stations Setup: Page 3 of 3                                                                                         |                                                                                                    |  |  |
|----------------------------------------------------------------------------------------------------|----------------------------------------------------------------------------------------------------|--|--|
| No. Location<br>1- COUNTER LEFT<br>2- COUNTER RIGHT<br>3- DT PAYMENT STATION<br>4- DT ORDER TAKER<br>5- UNUSED COUNTER 3<br>6- UNUSED TERM 6 | ☐ This terminal for Time Clock only?<br>☐ Print barcode on checks?<br>☐ Printed chk not ready to pay?<br>☐ Handheld Terminal? ☐ Large Screen?<br>☐ POSiGuestPay? ☐ POSiGuestPay Only?<br>☐ No Paging?<br>☐ Allow Card Processing via MSR? |  |  |
| 73                                                                                                    | <ul> <li>✓ No CC send open/close window?</li> <li>✓ Send open/close window for GC sales?</li> <li>✓ No CC 4 digit verification?</li> <li>✓ No Enter CUU?</li> <li>✓ Do not print Merchant EMU slip?</li> </ul>                            |  |  |

# EMV Suggested Settings by Concept Type

The following recommendations are made based on restaurant types, either Fast Food/Fast Casual or Full Service restaurants.

Users should verify with their credit card processor the exact requirements for slip printing before implementing the following options.

#### **Fast Food/Fast Casual**

The following recommendations are made with the assumption that a guest will pay for the order immediately after ordering.

1. Signature Capture/PIN Entry Enabled

Guest EMV Data on Payment Validation Recommended for sites with no drive thrus

#### No EMV Credit Card Slip for Restaurant

- Prints guest EMV data on the Payment Validation slip when the check is closed for the guest
- No EMV credit card slip is printed for the restaurant
- This arrangement produces one (1) slip of paper
- For sites that never need a signature slip printed

| 🔽 Print Customer EMU slip on validated checks?     |      |               |  |  |
|----------------------------------------------------|------|---------------|--|--|
| Do not print Customer EMV slip if under $\sqrt{2}$ | 0.00 | □Never print? |  |  |
| Do not print Merchant EMV slip if under:           | 0.00 | ▼Never print? |  |  |

#### No Guest EMV Data /

Recommended for sites with drive thrus

#### Signature Required at Drive-thru Stations

- This arrangement produces no EMV slips for the guest
- For sites that need a signature slip printed for checks over \$50 at certain terminals (drive thru terminals).
- All terminals with orders over the threshold (\$50) will print an EMV slip for the restaurant; however, when a signature is captured at the remote device, no signature line will print on the Merchant EMV slip.
- For terminals with signature capture or PIN entry enabled, sites may wish to suppress the Merchant EMV slip at these terminals (counter terminals). Activate the option in Setup > Hardware > Terminal Stations > Page 3 > Do not print Merchant EMV slip.

| Print Customer EMV slip on validated checks? |                    |  |  |  |
|----------------------------------------------|--------------------|--|--|--|
| Do not print Customer EMU slip if under:     | 0.00 Vever print?  |  |  |  |
| Do not print Merchant EMU slip if under:     | 50.00 Never print? |  |  |  |

#### No Guest EMV Data / No Restaurant EMV Data

- This arrangement produces no EMV related data on slips
- For sites that never need a signature slip printed

| 🗌 Print Customer EMV slip on validated checks? |                  |  |  |  |
|------------------------------------------------|------------------|--|--|--|
| Do not print Customer EMV slip if under: 0.0   | 🛛 🔽 Never print? |  |  |  |
| Do not print Merchant EMV slip if under: 0.0   | 0 🔽 Never print? |  |  |  |

#### 2. Non Signature Capture/ PIN Entry not Enabled

#### Guest EMV Slip/EMV Credit Card Slip for Restaurant with Threshold

- Prints an EMV slip for the restaurant when the check amount is over \$50.00
  - The signature line will be removed from slips where a signature has been captured at the remote device or a PIN entry is performed<sup>1</sup>.
- This arrangement produces up to two (2) slips of paper

| ▼ Print Customer EMU : | lip on validated chec | ks?                  |
|------------------------|-----------------------|----------------------|
| Do not print Customer  | EMV slip if under:    | 0.00 Never print?    |
| Do not print Merchant  | EMV slip if under:    | 50.00 🗌 Never print? |

#### **Full Service Restaurants**

The following recommendations are based on the idea that guests will have left the building before any final receipt is printed or before the check is closed in the POS system. Since guests have left the building, in most cases, printing the guest copy of the EMV data on the validated guest check is not a suggested option for full service restaurants.

<sup>&</sup>lt;sup>1</sup> Signature capture and PIN entry is middleware dependent. Check with your middleware provider for supported features.

#### 1. Signature Capture Restaurants

#### No Guest EMV/ No Restaurant EMV Slip

• For sites wishing to have no EMV slips print for the guest nor the restaurant.

| 🗌 Print Customer EMU slip on validated checks? |                    |                   |                         |  |  |  |
|------------------------------------------------|--------------------|-------------------|-------------------------|--|--|--|
| Do not prim                                    | t Customer EMV sl  | lip if under: 0.0 | Ø <b>▼Never print</b> ? |  |  |  |
| Do not prim                                    | it Merchant EMV sl | lip if under: 0.0 | 0 🔽 Never print?        |  |  |  |

#### Credit Card Slip for Guest at time of Approval/ No Restaurant EMV Slip

- The settings below reflect Signature Capture at the remote device and no EMV slip for the restaurant
- The guest copy of the slip will print at the time of the approval, without a signature line.

| Print Customer EMU slip on validated checks?  |               |  |  |  |  |
|-----------------------------------------------|---------------|--|--|--|--|
| Do not print Customer EMV slip if under: 0.00 |               |  |  |  |  |
| Do not print Merchant EMU slip if under: 0.00 | ▼Never print? |  |  |  |  |

#### 2. Non Signature Capture Restaurants

#### Signature Slip for Restaurant and Credit Card Slip for Guest at time of Approval

- The settings below (empty) produce the traditional signature slip for the restaurant and
- The guest copy of the credit card slip, without a signature line, at the time of approval.

| Print Customer EMV slip on validated checks? |                     |  |  |  |  |
|----------------------------------------------|---------------------|--|--|--|--|
| Do not print Customer EMV slip if under:     | 0.00 🗌 Never print? |  |  |  |  |
| Do not print Merchant EMV slip if under: 🗌   | 0.00 🗌 Never print? |  |  |  |  |

#### **EMV Labeling Option**

Users may wish to change the labeling of slips from "MERCHANT COPY" and "CUSTOMER COPY" to their own desired text. In Setup > Credit Cards > Merchant Data > More 3, users can customize the text on the various credit card receipts.

| Customer | сору | label: | Guest Copy      |
|----------|------|--------|-----------------|
| Merchant | сору | label: | Restaurant Copy |

#### **Basic QM Enhancements**

Auto-Restore When Any Required QM Database is missing Menu Items Can Now be linked to a Set Modifier in QM Discount Cell Type Now Displays a List of Discounts 1 – 15 Alternate Menu Cell Type Now Displays a List of Available Menus Scroll Bars Are Now Displayed When Managing Modifier Groups Restore Points Are Now Preserved for at Least 60 Days Cell Type 25's now include a "Remove Discount" option When working in the Modifier Grid, the user can select multiple existing Item Records and can create new Modifiers for all selected item records.

Edit Control Types Can now be assigned to Individual Cells

"Reset Layout" Function Allows for the Removal of Screen Overrides

Defined Menus Can Now Be Managed Within Edit Controls

Import Filters Are no Longer Required

Inventory Ingredients and/or Recipes Can Now be Included With QME Exports

When Data is Changed and an Override is Created, the Override is now Highlighted in the Grid

Existing Overrides Can Now be Copied to a New Override Group

Existing Item Records Can Now be Dragged and Dropped into the Catalog Area of an Unlimited Screen

A Search Function Has Been Added to the Catalog on Unlimited Screens

Price Tables (Pricetab.dat) Can Now be Included in a QME Export

Menu Item Help (Lookup.txt) Can Now be Included in a QME Export

#### No taxing or discounting special taxes

Setup>Tax Rates>Tax Rates: "and is not taxable or discountable?" Originally this feature taxes the special tax amount with regard to the other 3 taxes and also allows that tax to be discounted. With this flag on it will prevent tax on tax and will not allow the tax to be discounted.

|                                                                                                    |                                               | Tax Rates                             |                                       |                                       |  |
|----------------------------------------------------------------------------------------------------|-----------------------------------------------|---------------------------------------|---------------------------------------|---------------------------------------|--|
| Name :<br>Rate :<br>Cycle Start :<br>Cycle End :                                                                                                    | Tax 1<br>: TAX<br>: 8.000<br>: 0.00<br>: 0.00 | Tax 2<br>Tax<br>0.000<br>0.00<br>0.00 | Tax 3<br>Tax<br>0.000<br>0.00<br>0.00 | Tax 4<br>Tax<br>0.010<br>0.00<br>0.00 |  |
| Cycle Tax :<br>Percent Start :<br>No Tax Below :                                                                                                    | : 0.00                                        | 0.00<br>0.00<br>0.00                  | 0.00<br>0.00<br>0.00                  | 0.00<br>0.00<br>0.00                  |  |
| Tax Rule 8    :    Image: Constraint of the second second |                                               |                                       |                                       |                                       |  |
| Discount check round amount :<br>Quantity for Tax Rule number 4 :<br>Additional Tax number for tax rule 7 :<br>Round Tax Included to Favor Restaurant?<br>Prices 1 - 3 are taxable amounts for taxes 1 - 3?<br>Modifiers, Coupons w/Combos control taxes?<br>CC Auth makes cell type 6 taxable?                                                                                                    |                                               |                                       |                                       |                                       |  |
|                                                                                                    |                                               |                                       | <u>S</u> ave                          | Exit                                  |  |

#### Order items such as discounts and coupons with mag card swipe

Magnetic cards encoded on track 2 as "0000001234567". This type of card must start with 6 '0's' and then the barcode that you configure in your menu item.

Barcode: 1234567

Then run foodcost and ISC

You can swipe the card on the order screen or on the view edit screen.

# Break Production batches back into raw ingredients

Inventory>Reports>Cost of Goods on hand: "Break production batches back to raw ingredients." This new selection has been added for all Cost of Goods on hand reports. This is for both fixed and arbitrary inventory.

| Cos                                                                                                    | t of Goods on Hand Full Repo                                                                                                    | rt            |  |  |
|----------------------------------------------------------------------------------------------------|----------------------------------------------------------------------------------------------------|---------------|--|--|
| Cos<br>Print <u>O</u> rder:                                                                                | Inventory P <u>e</u> riod:<br>End<br>© 03/26/2017<br>© 04/02/2017<br>© 04/09/2017<br>© 04/09/2017<br>© 04/16/2017<br>© 04/23/2017<br>© 04/30/2017<br>© 05/07/2017<br>© 05/14/2017 | rt            |  |  |
| □Don't print zero count items □Show worksheet details<br>▼Break production batches back to raw ingredients |                                                                                                    |               |  |  |
| Ок                                                                                                    |                                                                                                    | E <u>x</u> it |  |  |

# Guest check headings: Can now set a line for a single cost center up to 50.

Setup>Hardware>Guest Check Headings> headings>"Cost Centers": Can now set a line in guest checks for a single costcenter up to 50.

| Hardware Setup: Guest Check Heading                                                                                                    | gs: Headings: Edit |
|----------------------------------------------------------------------------------------------------|--------------------|
| <pre>At top of check? Print on hard check? Print on soft check? Double wide - max 20? Print in red? Print on gift certificates? Special (nth check, flash cat,)? VElim print on paymt repr chks? Print on reprint special chks? On CC slips only? On gratuity checks? On payment reprint checks only? Print above check total? Flash Category: 0 - None Check/Category Minimum: 0.00</pre> | Cost Centers       |
| Text:  ************************************                                                                                                    |                    |
| <u>Q</u> k <u>C</u> enter Text                                                                                                    | <u> </u>           |

## Assign tables cost center by filling tent# into table #

Setup>Restaurant Miscellaneous Data>Login Screen 1: 'and Assign tables cost center?" When filling tent# into Table# you can also have it assign the cost center belonging to the table.

| Restaurant Misc Data: Login Screen 1                                                                                                    |                                                                                                    |  |  |  |  |  |
|----------------------------------------------------------------------------------------------------|----------------------------------------------------------------------------------------------------|--|--|--|--|--|
| ⊽regular tables? □regul<br>□misc tables (999)? □misc<br>□Auto assign tables/bins by termi                                                                                                    | Food? Fast Orders?<br>lar tables 2? Fegular tables 3?<br>tables (999) 2? misc tables (999) 3?<br>inal? Number of tables/bins per term: |  |  |  |  |  |
| Sort reopen/take payment by tabl                                                                                                    | er order?  ▼Ask for name on start tab?<br>Le number?  □Use table aliases?<br>ek # only? ▼Allow logon of user at 2 terms?               |  |  |  |  |  |
| ♥ # in party set from Customers fi<br>□ or #party, whichever greater?<br>□ Set # in party from seats?                                                                                               |                                                                                                    |  |  |  |  |  |
| Set # in party from sep checks?<br>User section show own tables on                                                                                                    | □ Allow Unsettled Checks feature?<br>Ly?                                                                                               |  |  |  |  |  |
| □User section always starts new table? □Unless No Tent?<br>□Table's Station number is Menu Number? □Vand assign table's costcent<br>□Station is Menu/Term Assign. Terminal#? ▼Allow Reopen Combine? |                                                                                                    |  |  |  |  |  |
| ▼No multiple checks per table?<br>□ Except w/CC Auth'ed Checks?                                                                                                    | │Allow job based menu assignment?<br>│Locate reop∕pay chk by CC swipe?                                                                 |  |  |  |  |  |
| ☐ Must use Reopen for printed o<br>☐ Force entry of tent/station at s<br>☐ Re-enter tent on each send?                                                                                              |                                                                                                    |  |  |  |  |  |
|                                                                                                    | More Flags Ok Exit                                                                                                    |  |  |  |  |  |

# Reopen and Take payment Lookup- Search anywhere in text

Setup>Restaurant Miscellaneous Data>Login Screen 2: "Search anywhere in text?" With this flag on we will search for the entered text anywhere I the string of text.

| Restaurant Misc Data: Login Screen 2                                     |
|--------------------------------------------------------------------------|
| ☐ Fast Food stay in System jumps to first menu?                          |
| Enter check number in Station?                                           |
| Name/Name required on all orders?                                        |
| Show restaurant name on login screen?                                    |
| No Advance Orders on Reopen Screen?                                      |
| Show First name Last initial?                                            |
| 🔽 Reopen and Take Payment Lookup? 🔽 Search Anywhere in Text?             |
| User Cash Drawer Includes User Terminal Assignment?                      |
| ▼Show Average Check Display?                                             |
| Misc table default # party: 0 Minimum number in party: 0                 |
| Fast order default # party: 0 Maximum number in party: 99                |
| Name for Misc Table Function: START TAB                                  |
| Name for Fast Order Function: FAST CASH                                  |
| Tent/Station number prompt: CHECK#                                       |
| Table number prompt:                                                     |
| Manager Screen label:                                                    |
| Cashout label: READINGS                                                  |
| Age of consent: 21 0 Driver's license DOB check?                         |
| Login Display Messages:                                                  |
|                                                                          |
| XML Check Notifications: Some checks have either been updated or closed. |
| The table #'s are:                                                       |
| <u>Q</u> k <u>Exit</u>                                                   |

Originally the look up feature worked by searching the name of tabs from the left to find a tab that matched what was typed in. We now search the entire string and filter and display what was found.

| Reopen - Re                                      | Reopen - Regular Checks                                     |                                             |                                                 |                                        |                               |  |  |
|--------------------------------------------------|-------------------------------------------------------------|---------------------------------------------|-------------------------------------------------|----------------------------------------|-------------------------------|--|--|
| 964<br>0037<br>TESTFORLONGNA<br>N<br>CHIP DECK T | 985<br>0016<br>GOMEZ, J<br>CHRIS                            | 956<br>0045<br>TEST, M<br>DREW HTOP T       | 953<br>0048<br>TESTFORLONGNA<br>S<br>FRED PATIO | 983<br>0018<br>RED PATIO D             | REOPEN<br>UNSETTLED<br>CHECKS |  |  |
| 965<br>0036<br>GOMEZ, J<br>CHIP HTOP D           | 961<br>0040<br>TESTFORLONGNA<br>N<br>CHRIS BAR D            | 955<br>0046<br>GOMEZ, J<br>DREW LOUNGE      | 980<br>0021<br>TESTFORLONGNA<br>GART HTOP D     | 995<br>0006<br>GOMEZ, J<br>SUE BAR BP  |                               |  |  |
| 990<br>0011<br>TEST, M<br>CHIP LOUNGE            | 984<br>0017<br>GOMEZ, J<br>CHRIS DECK                       | 957<br>0044<br>TESTFORLONGNA<br>DREW PATIO  | 981<br>0020<br>1, s<br>GREG BAR DT              | 949<br>0052<br>GOMEZ, J<br>SUE HTOP BP | GIFT CARD INQUIRE             |  |  |
| 967<br>0034<br>TEST, M<br>CHIP PATIO             | 960<br>954<br>0041<br>TEST, M<br>CHRIS LOUNG<br>FRED BAR BP |                                             | 986<br>0015<br>GOMEZ, J<br>KEN BAR TF           | 979<br>0022<br>GOMEZ, J<br>VIN DECK T  | REPRINT                       |  |  |
| 963<br>0038<br>TEST, M<br>CHRI HTOP B            | 958<br>0043<br>stronogna<br>DREW BAR DT<br>DREW BAR DT      |                                             | 991<br>0010<br>TESTFORLOHGNA<br>NORM DECK D     | 950<br>0051<br>GOMEZ, J<br>VIN BAR DT  |                               |  |  |
| 962<br>0039<br>GOMEZ, J<br>CHRI PATIO            | 996<br>0005<br>1, s<br>DREW DECK D                          | 978<br>0023<br>TESTFORLOHGNA<br>FRED HTOP B | 988<br>0013<br>TEST, M<br>POLLY BAR D           | 947<br>0054<br>GOMEZ, J<br>VIN LOUNGE  |                               |  |  |
| REV                                              | REVIEW KEYPAD LOOKUP SELECT QUIT                            |                                             |                                                 |                                        |                               |  |  |

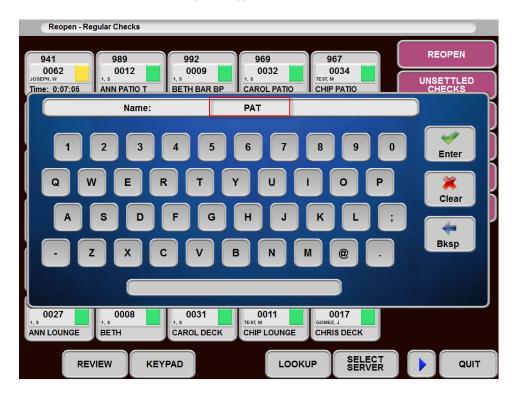

So if someone touches look up and types in "PAT"

We search the entire string and sort and display any tabs with "PAT" anywhere in them. So we will find tabs the start with the name Pat and tabs that may have Patio typed in as a location.

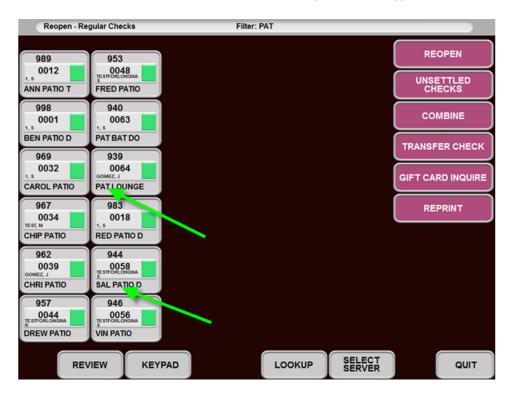

# Price 9 is amount per cover

Menu Screens>Prep printouts>Prep sequence names: "Price 9 is amount per cover?" This flag allows amount per cover to be set in individual items instead of just one global amount.

|     |                                                                                                    |        | Me                  | nu Sci       | reens: | Prep | Sequer  | nce Nar | mes   |       |         |       |
|-----|----------------------------------------------------------------------------------------------------|--------|---------------------|--------------|--------|------|---------|---------|-------|-------|---------|-------|
|     |                                                                                                    | Page   | Compare             | Ta           | Cov    | ers  | P       | rep De  | lay   | -Tur  | n Time- | Creat |
|     | Name                                                                                               | Break  | Items               |              |        |      | Time    | Always  | Inned | Mins  | Reduce  | Zone  |
| 1   | BEVS                                                                                               |        | $\checkmark$        | $\checkmark$ |        |      | Ø       |         |       | 0     |         |       |
| 2   | <u> </u>                                                                                           |        |                     |              |        |      | 0       |         |       | 0     |         |       |
| 3   | <u> </u>                                                                                           | Г      | Г                   | Г            | Г      | Г    | Ø       | Г       |       | 0     |         | Г     |
| 4   |                                                                                                    |        | Ē                   |              | Г      | Г    | 0       |         | Π     | Ø     | - E     |       |
| 5   |                                                                                                    |        |                     |              | _      |      | 0       |         |       | 0     |         |       |
| 6   |                                                                                                    |        |                     | -            |        |      | 0       |         |       | 0     |         |       |
| -   |                                                                                                    |        | -                   | -            |        |      |         |         | -     | Ø     |         |       |
| 7   |                                                                                                    |        |                     | _            |        |      | 0       |         |       | -     |         |       |
| 8   |                                                                                                    |        |                     |              |        |      | Ø       |         |       | 0     | _       |       |
| 9   |                                                                                                    |        |                     |              |        |      | Ø       |         |       | Ø     |         |       |
| Ø   |                                                                                                    |        |                     |              |        |      |         |         |       | Ø     |         |       |
| _ S | Compare<br>Set Covers<br>Quantit                                                                   | from — | essage:<br>enu Item |              |        |      | JERAGES |         |       | o Cov | ers?    |       |
|     | Amount per cover: 11.13 Number of prep zones: 0                                                    |        |                     |              |        |      |         |         |       |       |         |       |
|     | ▼Price 9 is Amount per Cover?                                                                      |        |                     |              |        |      |         |         |       |       |         |       |
|     | Delayed sequence routing scheme: None <u>More</u>                                                  |        |                     |              |        |      |         | e.      |       |       |         |       |
|     | Standard                                                                                           | comple | tion min            | s: 0         |        |      |         |         |       |       |         |       |
|     | $\overrightarrow{v}$ Create completion times for each send? $\underline{0}k$ $\underline{E_{x}it}$ |        |                     |              |        |      |         |         |       |       |         |       |

Items that need to have a different amount per cover than the global one can have them set in Price 9 of the item. If the flag above is on and there is an amount in price 9, that will take precedence.

|                                                                                                   | Menu Items & Recipes                                                                                                    |
|---------------------------------------------------------------------------------------------------|----------------------------------------------------------------------------------------------------|
| First Record<br>Next Record<br>Prey Record                                                        | Search By #Add RecordSaveSearch by NameDelete RecordExitMulti.Rec.ChangeSet as DefaultSelect                                                                                                    |
| Item #: 63 D <u>e</u> sc<br>Price <u>1</u> : 5.49                                                 | Premium Weighted Buffet       MTGO       Discounts         Additional Price Levels       1 2 3 4 5 6 7 8 9                                                                                                    |
| Major Cat.:<br>TO GO                                                                              | Price         4         0.00         10         11         12         13         14         15           Price         5         0.00         Set         Reset                                                                         |
| Barcode:  <br>Batch Multipl.: 1.0<br>Report Seguence : 0<br>Alternate Number: 0<br>Master Item: 0 | Price         7         0.00           Price         8         0.00           Price         9         12.00         71         72         3         4           Price         10         0.00         delay         delay         delay |
| Start Date:/<br>End Date:/<br>Price levels                                                        | <u>OK</u> <u>Cancel</u><br><u>Recipe</u> <u>Food cost</u> Edit Help                                                                                                    |

# Enhancements for On Screen check and multiple guests:

#### Display Guest# on button when touched?

Setup>Restaurant Miscellaneous Data>Seats and Separate Checks: "Display Guest# on button when touched?" With this flag on we display "Guest # on the separate check button when touched.

| Restaurant Misc Data: Seats an         | d Separate Checks           |               |
|----------------------------------------|-----------------------------|---------------|
| ▼Enable Seat/Sep Checks button for?    | ⊂ Seats<br>⊙ Separate Check | <b>(S</b>     |
| Separate Checks Features:              |                             |               |
| 🔽 Repeated items stay with separate ch | ecks?                       |               |
| ▼Display Guest# on button when touche  |                             |               |
| ▼Order screen and V/E Pay bring first  | sep check to pay            | yment?        |
| Seat Features:                         |                             |               |
| ☐ Seat Ø not allowed?                  |                             |               |
| Use Quantity buttons for seat select   |                             |               |
| Automatic seat increment within prep   | group?                      |               |
| Repeat seat numbers on all items?      | _                           |               |
| Seat numbers entered before main ite   |                             |               |
| Show seats on main item line on o      |                             |               |
| Seats added to all items starting      |                             |               |
| Seat makes separate checks at print?   |                             |               |
| Seats and Sep checks limited by # in   | • •                         |               |
| Use Seat->Sep Chks button to make in   | dividual chks?              |               |
| □ Allow Male/Female Seats?             |                             |               |
| <b>No Split-off function?</b>          |                             |               |
|                                        |                             |               |
|                                        | <u>0</u> k                  | E <u>x</u> it |
|                                        |                             |               |

| <b>?</b> Order Screen 07/11/17 11:00 CHR                                              |                      |                | C - EAT IN        |                                              | Table: 998, Che             | eck: 0002                    |
|---------------------------------------------------------------------------------------|----------------------|----------------|-------------------|----------------------------------------------|-----------------------------|------------------------------|
| 8PC<br>BUCKET         8PC CHIX<br>ONLY           12PC<br>BUCKET         12 PC<br>CHIX | MP&G<br>BOWL         | 3 HOT<br>WINGS | SIDES             | 8PC BUCKET N<br>4 biscuits<br>add med dr(1.9 | 1<br>19) 22.98 <sup>1</sup> | BUCKET<br>MEALS<br>BEVERAGES |
| 1 12<br>TENDER 12<br>ML TENDERS                                                       | MP&G<br>BWL<br>COMBO | 5 HOT<br>WINGS | BEVERAG           | Guest 1                                      | 24.82                       | SIDES<br>DESSERTS            |
| 3<br>NUGGET<br>COMBO                                                                  |                      |                |                   |                                              |                             | DISCOUNTS                    |
| 4 2PC CHIX<br>COMBO                                                                   | 2PC LEG              | ТНІСН ВОХ      | SML<br>DRINK      |                                              |                             | HELP!                        |
| 5 2CHIX 2 CHIX LIL<br>LIL COMB SAND                                                   | 2PC LEG              | THIGH BOX      | MED<br>DRINK      |                                              |                             | HELP!<br>MANAGER             |
| 6 DBLICIOU DBLICIOU<br>COMBO SAND                                                     | 2PC LEG              | THIGH BOX      | LG DRINK          | Total:<br>POSito                             | 24.82                       |                              |
| 7                                                                                     | 3PC TE               | NDER BOX       |                   |                                              | Sep Chk                     |                              |
| 8                                                                                     | 1PC BR               | REAST BOX      | BREAK IN<br>ORDER | Take<br>Payment                              | то до                       |                              |
| Reopen<br>Checks Menu                                                                 | Delete<br>Item       | Modify<br>Item | Repeat<br>Item    | Summary                                      | Show<br>Orders              | Review<br>Order              |

Guest 1 is shown on the on screen check with a subtotal on the Guest 1 line.

Then by touching the sep chk button it changes to Guest 2.

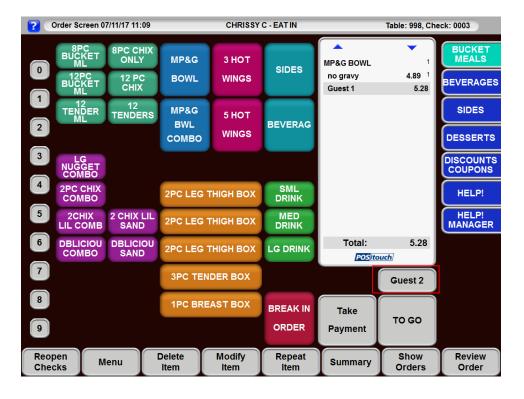

If Only using sep chk in this fashion it might make sense to relabel the button in orderscreensetup to Guest #.

| ile <u>E</u> dit <u>H</u> elp           | To change a label, select a cu | abels for [Default]<br>rrent label value on the right and begin typing.<br>ved when you Save your current button layout |                    |
|-----------------------------------------|--------------------------------|----------------------------------------------------------------------------------------------------|--------------------|
| Select a Screen —                       | Function                       | CurrentLabel                                                                                                    |                    |
|                                         | View Edit                      | Review Order                                                                                                    | e hilighted button |
|                                         | Del                            | Delete Item                                                                                                    | double height      |
| Edit Function                           | Mod                            | Modify Item                                                                                                    | splay Function     |
| Aliases                                 | Menu                           | Menu                                                                                                    | ases on Buttons    |
|                                         | Consolidate                    | Summary                                                                                                    |                    |
|                                         | Reopen                         | Reopen Checks                                                                                                    | Exit               |
|                                         | Alt. Menu                      | Alt. Menu                                                                                                    |                    |
|                                         | Show Orders                    | Show Orders                                                                                                    |                    |
| Status                                  | Repeat                         | Repeat Item                                                                                                    |                    |
| This button will all                    | Take Payment                   | Take Payment                                                                                                    |                    |
| user to change the                      | Seat/ Sep Ck -> Seat           | Seat                                                                                                    |                    |
| buttons on the Ore                      | Seat/ Sep Ck -> Sep Ck         | Guest #                                                                                                    |                    |
| Screen.<br>To see the change            | Send                           | Send Order                                                                                                    | 10                 |
| click on the 'Displ<br>Function Aliases | Send and Stay                  | Send/Stay                                                                                                    |                    |
| Buttons' button.                        | Transfer                       | Transfer                                                                                                    | Seat/ Sep (        |
|                                         | No Sale                        | No Sale                                                                                                    | Seav Sep C         |
|                                         | Start Tab                      | Start Tab                                                                                                    |                    |
|                                         | Print (Subtotal - Not Payable) | Print Check                                                                                                    | Juent Alt. Menu    |
| Reopen                                  |                                | Ok Cancel                                                                                                    |                    |

Then it will look like this before being touched for the first time.

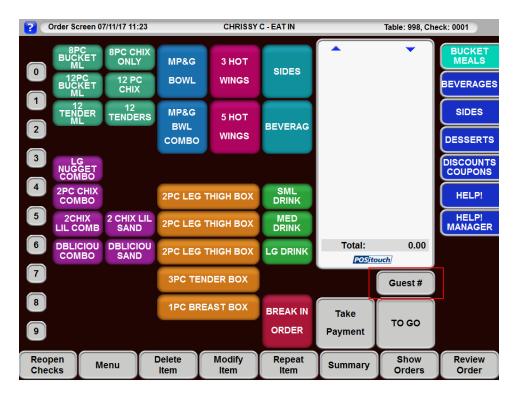

#### **Changes to Subtotals and Guest Check Totals**

After the button is touched and as soon as food for the second guest is being ordered, Guest 2 is displayed on the onscreen check under the order with a subtotal for Guest 2. The subtotal for Guest 1 is above it on the onscreen check, and the check total is on the bottom. These are changes that were made and are not under the support of a flag.

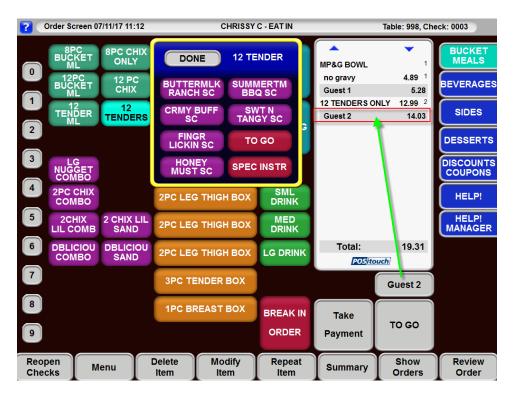

#### Enhancements for paying separate checks for fast food.

#### Order screen and View Edit Payment bring the first separate check to the payment screen.

Setup>Restaurant Miscellaneous Data>Seats and Separate Checks: "Order screen and V/E pay bring first separate check to payment?" With this flag on when doing separate checks and paying them out, you will be brought to the payment screen with the first check.

| Restaurant Misc Data: Seats and Sep                          | arate Checks             |
|--------------------------------------------------------------|--------------------------|
| ▼Enable Seat/Sep Checks button for? ○Se<br>⊙Se               | ats<br>parate Checks     |
| Separate Checks Features:                                    |                          |
| $\overline{ullet}$ Repeated items stay with separate checks? |                          |
| ▼ Display Guest# on button when touched?                     |                          |
| ▼ Order screen and V/E Pay bring first sep                   | check to payment?        |
| Seat Features:                                               |                          |
| □Seat Ø not allowed?                                         |                          |
| Use Quantity buttons for seat selection?                     |                          |
| 🗌 Automatic seat increment within prep grou                  | 1p?                      |
| 🗌 Repeat seat numbers on all items?                          |                          |
| 🗌 Seat numbers entered before main item?                     |                          |
| 🗌 Show seats on main item line on onscre                     | en check?                |
| $\square$ Seats added to all items starting with             | 1?                       |
| ✓ Seat makes separate checks at print?                       |                          |
| Seats and Sep checks limited by <b>#</b> in part             | у?                       |
| □Use Seat->Sep Chks button to make individ                   | lual chks?               |
| ☐ Allow Male/Female Seats?                                   |                          |
| │No Split-off function?                                      |                          |
|                                                              |                          |
|                                                              |                          |
|                                                              | <u>0</u> k E <u>x</u> it |

Turning on other flags along with these new ones will bring you through the payment process with the separate checks smoothly.

You need to have on separate checks split into individual checks.

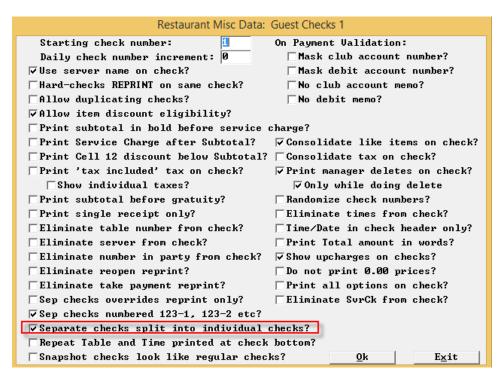

"Seat makes separate checks at print? Is needed to actual get the checks to be separated by seat/guest.

| Restaurant Misc Data: Seats an             | d Separate Checks          |
|--------------------------------------------|----------------------------|
| ▼Enable Seat/Sep Checks button for?        | ⊖Seats<br>⊙Separate Checks |
| Separate Checks Features:                  |                            |
| 🔽 Repeated items stay with separate ch     | ecks?                      |
| 🔽 Display Guest# on button when touche     | d?                         |
| ▼Order screen and V/E Pay bring first      | sep check to payment?      |
| Seat Features:                             |                            |
| ─Seat Ø not allowed?                       |                            |
| □Use Quantity buttons for seat select      | ion?                       |
| 🗌 Automatic seat increment within prep     | group?                     |
| Repeat seat numbers on all items?          |                            |
| ☐ Seat numbers entered before main ite<br> |                            |
| ☐ Show seats on main item line on o<br>—   |                            |
| Seats added to all items starting          |                            |
| Seat makes separate checks at print?       |                            |
| ☐ Seats and Sep checks limited by # in     |                            |
| Use Seat->Sep Chks button to make in       | dividual chks?             |
| ☐ Allow Male/Female Seats?                 |                            |
| □No Split-off function?                    |                            |
|                                            |                            |
|                                            | Ok Exit                    |
|                                            |                            |

| User Pr                    | ivilege (               | Codes:       | Assign                  | Privilege    | es           |  |
|----------------------------|-------------------------|--------------|-------------------------|--------------|--------------|--|
| Privileges                 | CASH                    | MGR          | AMGR                    | OWNER        | TRAIN        |  |
| 1-Access tables            | •                       | ~            | •                       | <b>V</b>     | <b>v</b>     |  |
| 2-Access other's tables    |                         | •            | •                       | •            | <b>v</b>     |  |
| 3-Access Payment System    | $\checkmark$            | $\checkmark$ | $\checkmark$            | $\checkmark$ | $\checkmark$ |  |
| 4-Cashout Self             | $\checkmark$            | $\checkmark$ | $\checkmark$            | <b>V</b>     | $\checkmark$ |  |
| 5-Cashout Servers/Drawers  |                         | $\checkmark$ | $\checkmark$            |              |              |  |
| 6-Cashout House            |                         | $\checkmark$ | $\overline{\checkmark}$ |              |              |  |
| 7-Access Mgr Pay           |                         | $\checkmark$ | $\overline{\checkmark}$ |              |              |  |
| 8-Access Mgr Screen        | $\checkmark$            | $\checkmark$ |                         | <b>V</b>     | $\checkmark$ |  |
| 9-Access Fast Order        | $\overline{\mathbf{v}}$ | $\checkmark$ | $\checkmark$            | <b>V</b>     | $\checkmark$ |  |
| 10-Access No-Sale          |                         | $\checkmark$ | $\checkmark$            |              |              |  |
| 11-Stay in Payment         |                         |              |                         | Γ            |              |  |
| 12-Access Mgr Paidouts     |                         | V            |                         | Г            |              |  |
| 13-Access Mgr Delete Items |                         | $\checkmark$ | V                       |              |              |  |
| 14-Access Mgr Transfer Chk |                         | $\checkmark$ | $\overline{\checkmark}$ |              |              |  |
| 15-Access Mgr Close Down   |                         |              |                         |              |              |  |
| 16-Access Grat & S/C       |                         | $\checkmark$ | $\overline{\checkmark}$ | <b>V</b>     |              |  |
| 17-Mgr User/Term & Drawer  |                         | $\checkmark$ | $\checkmark$            | <b>V</b>     |              |  |
| <u>S</u> ave               |                         |              |                         |              |              |  |

Turning on the user privilege "11-Stay in payment" for the "cashier" will result in the flow shown below.

When ready to pay out the separate checks hit" take payment" or something equivalent. if you use separate checks and use a Pay button, we take you forward to the payment screen to the first check then cycle through the rest if you have the stay in payment user privilege code on.

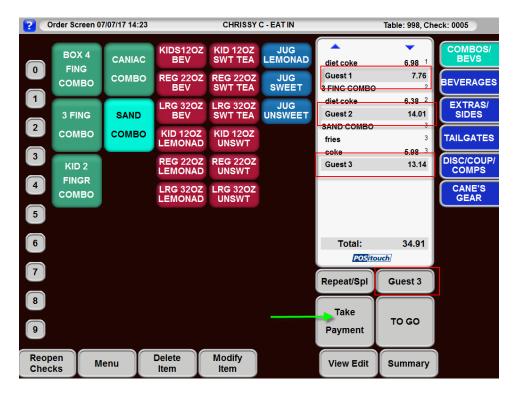

You will be brought to the payment screen with the first separate check.

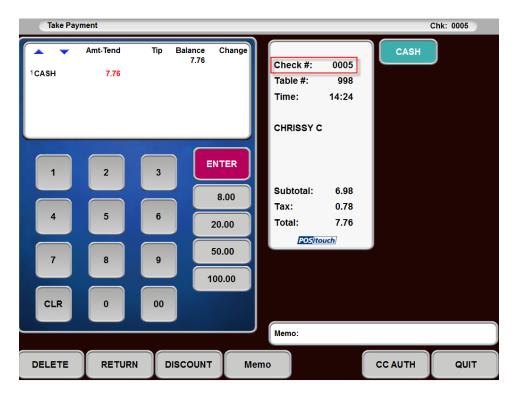

If you use the flag "separate checks numbered 123-1, 123-2 etc?"...

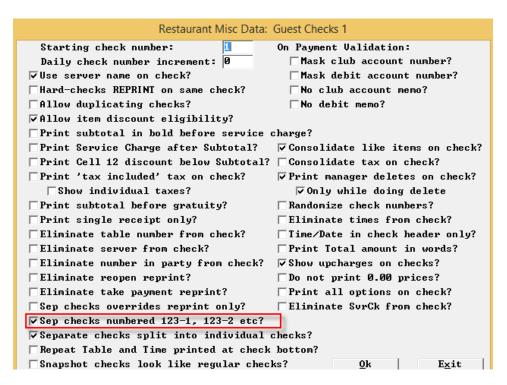

The check numbers will display like this (0001-1, 0001-2 etc)

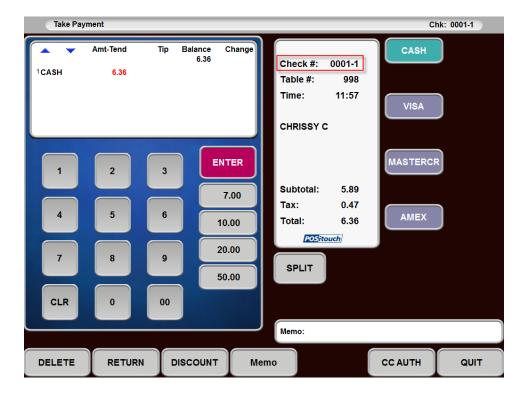

After paying out the first check you will be brought back to the payment screen to pick up the next check to pay out.

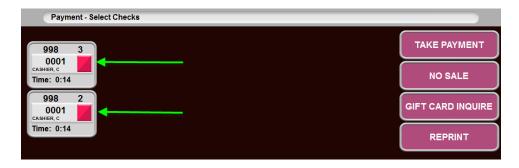

When done with all of the checks you will be brought back to your normal screen, whether it is in a new order or here to choose a defined menu.

| Select Menu    |         |                   |   |
|----------------|---------|-------------------|---|
|                | Server: | : CHRISSY CASHIER |   |
| EAT IN         |         | #111              |   |
|                | TAKE    | PAYMENT           |   |
| то до          | ТІМЕ    | E CLOCK           |   |
| PHONE IN ORDER |         | NAGER<br>CREEN    |   |
|                |         | SPORTS            |   |
|                |         | rminal 1          |   |
|                |         |                   |   |
|                |         | QUI               | т |

## Building Forced options with mixed modifiers (Conversational Ordering)

Setup>Restaurant Miscellaneous Data>Order Screens/Fast Food 1>More: These are new flags created for this new feature.

"Stop ordering price 7,8 cents (mods) > dollars (Main item)?" This flag uses prices 7 and 8 in the main items and modifiers to determine when the required amount of items have been ordered and then stops from ordering.

"Mixed mod items require complete order?" This flag goes with the flag above it and says when mixed mods are used you also have to complete the order. You cannot order less than the required amount.

"Banquet mod (type 2) quantity is fixed multiplier?" This makes banquet modifiers a fixed multiplier. "and applies to the following modifier only?" This flag goes with the one above it and restricts the modifier to the modifier following it only.

| Restaurant Misc Data: Order Screens / Fast Food 1                                                            |
|----------------------------------------------------------------------------------------------------|
| ☐ Fast Order Start Tab converts to Tab?                                                                      |
| Fast Order Cancel, if Sent or CC, converts to Tab?                                                           |
| Start Tab and Reopen do Send?                                                                                |
| ▼Non-priced quan > Priced quan prevents ordering (Price 1)?                                                  |
| Stop ordering when mod quantity $\rangle$ main quantity?                                                     |
| ▼ Stop ordering, prices 7,8 cents (mods) > dollars (main item)?<br>▼ Mixed mod items require complete order? |
| ✓ Banquet Mod (type 2) quantity is fixed multiplier                                                          |
| ✓ and applies to following modifier only?                                                                    |
|                                                                                                    |
|                                                                                                    |
|                                                                                                    |
|                                                                                                    |
|                                                                                                    |
|                                                                                                    |
|                                                                                                    |
|                                                                                                    |
|                                                                                                    |
|                                                                                                    |
|                                                                                                    |
|                                                                                                    |
| <u>0</u> k <u>Ex</u> it                                                                                      |

As an example to see how these flags work together: Chicken Dinner that comes with 8 pieces of chicken and 2 sides.

"Stop ordering price 7,8 cents (mods) > dollars (Main item)?" This flag uses prices 7 and 8 in the main items and modifiers to determine when the required amount of items have been ordered and then stops from ordering.

"Mixed mod items require complete order?" This flag goes with the flag above it and says when mixed mods are used you also have to complete the order. You cannot order less than the required amount.

So first we will look at the main item and its required settings.

8 Piece chicken dinner

Price 7 says it requires 8 pieces of chicken (will be tied to the chicken modifiers through price 8). Price 8 says it requires 2 sides (will be tied to the side modifiers through price 7).

|                             |                                                                                  | QuickMenu (LOCAL)                        |                                                                                                    |  |  |  |  |  |
|-----------------------------|----------------------------------------------------------------------------------|------------------------------------------|----------------------------------------------------------------------------------------------------|--|--|--|--|--|
|                             |                                                                                  |                                          |                                                                                                    |  |  |  |  |  |
| BUCKET MEALS\CO             | OMBOS\WI 8PC BU                                                                  | JCKET\ML                                 |                                                                                                    |  |  |  |  |  |
| Save As Template            | 🚰 Save As Template 🤗 New Cell 🗙 Delete Cell 🛛 Modifiers 💿 Combo Coupon 🛛 🗙 Close |                                          |                                                                                                    |  |  |  |  |  |
| "8PC BUCKET                 | ML" Properties                                                                   |                                          | Modifier Group(s)                                                                                                    |  |  |  |  |  |
| Primary Secondary           |                                                                                  | 😤 Add 🗙 Delete 📝 Edit                    |                                                                                                    |  |  |  |  |  |
| Cell 1                      |                                                                                  | Preview May Select                       | Preview Actual   $\times$ Hide Modifier   $\stackrel{A}{_{Z}}$ Sort -                                                                                                    |  |  |  |  |  |
| Price1                      | Price2 Price3                                                                    | Must Select     ADD DRINK TO MEAL        | and the second second second second second second second second second second second second second second second                                                                                                    |  |  |  |  |  |
| Prices 20.99                | 20.99 20.99                                                                      | May Select Multi                         | ADD DRINK TO MEAL                                                                                                    |  |  |  |  |  |
| Price #4                    | Price #5 Price #6                                                                | NUMBER CHOICES     CHICKEN PIECE CHOICES | ADD DIVINITY TO MEAL                                                                                                    |  |  |  |  |  |
| <b>4-10</b> 0.00            |                                                                                  | BUCKET MEAL SIDE OPTIO                   |                                                                                                    |  |  |  |  |  |
| Price #7 Price #8 8.00 2.00 | Price #9 Price #10 0.00 0.00                                                     | MISC MODS May Select One                 | ADD MED DRINK NO DRINK                                                                                                    |  |  |  |  |  |
|                             |                                                                                  | May Select                               | Communication of the second second second                                                                                                    |  |  |  |  |  |
| Prices 1-3 Set in Cell?     |                                                                                  |                                          | ADD LG DRINK                                                                                                    |  |  |  |  |  |
|                             | DNE>                                                                             |                                          | Contraction of the State of the State of the |  |  |  |  |  |
| centifie                    | n item taxable                                                                   |                                          |                                                                                                    |  |  |  |  |  |
| Major Cat MEA               |                                                                                  |                                          |                                                                                                    |  |  |  |  |  |
|                             | IECE O                                                                           |                                          |                                                                                                    |  |  |  |  |  |
| Prep Cat FOO                |                                                                                  |                                          |                                                                                                    |  |  |  |  |  |
|                             | Prep. Seq.                                                                       |                                          |                                                                                                    |  |  |  |  |  |
|                             | ton 1x1                                                                          |                                          |                                                                                                    |  |  |  |  |  |
| Cell Color Ligh             | t Green                                                                          |                                          |                                                                                                    |  |  |  |  |  |

The mixed modifier group flag (conversational ordering) also needs to be on in the main item.

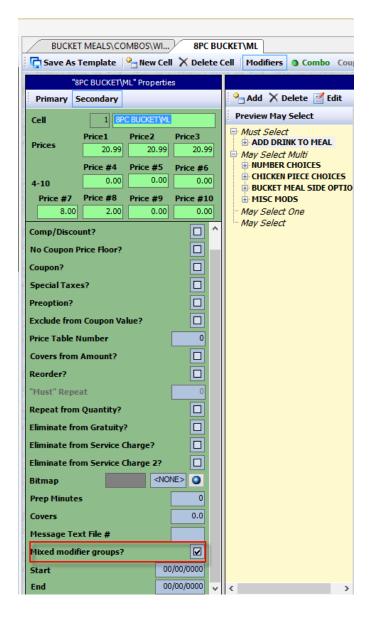

Now we will look at the modifiers off of the main item

First we will look at chicken pieces.

| The second second second second                    | NAME AND ADDRESS OF        | -                         | CONTRACTOR DE LA CONTRA     | riodiners                                                      | Combo Coupon              |                       | The second second second second second second second second second second second second second second second s |
|----------------------------------------------------|----------------------------|---------------------------|-----------------------------|----------------------------------------------------------------|---------------------------|-----------------------|----------------------------------------------------------------------------------------------------|
|                                                    | BUCKET\ML"                 | Propertie                 | s                           |                                                                | 1                         |                       | Modifier Group(s)                                                                                              |
| Primary Sec<br>Cell                                | ondary<br>1 8PC B          | UCKET (ML                 | _                           | Preview May                                                    | elete 📝 Edit<br>Select Pi | review Actual 🔀 Hide  | e Modifier │ <mark>A</mark> ↓ Sort →                                                                           |
| Prices                                             | 20.99<br>rice #4 Pi        | rice2<br>20.99<br>rice #5 | Price3<br>20.99<br>Price #6 | Must Select ADD DRI May Select May Select                      | NK TO MEAL<br>Multi       |                       | ECE CHOICES                                                                                                    |
| 4-10<br>Price #7 Pr<br>8.00                        | 0.00<br>fice #8 Pt<br>2.00 | 0.00<br>rice #9<br>0.00   | 0.00 Price #10 0.00         | BUCKET I     BUCKET I     BUCKET I     BUCKET I     May Select | IEAL SIDE OPTIO<br>DS     | OR CHIX BREAST        | XCRISP CHIX<br>THIGH                                                                                           |
| Prices 1-3 Set i<br>From Template                  |                            | >                         |                             | ™ May Select                                                   |                           |                       |                                                                                                    |
| Cell Type<br>Major Cat                             | MEALS                      | m taxable                 | 0                           |                                                                |                           | OR CHIX THIGH         | GRLD CHIX<br>BREAST                                                                                            |
| flinor Cat<br>Prep Cat<br>Prep Seg                 | 8 PIECE<br>FOOD<br>No Prep | . Seq.                    | 0                           |                                                                |                           | OR WING               | GRLD DRUMSTICK                                                                                                 |
| ell Size                                           | Button 1                   |                           |                             |                                                                |                           | XCRISP CHIX<br>BREAST | GRLD CHIX THIGH                                                                                                |
| Cell Color<br>Modify?<br>Modify Mays?<br>Taxes 1-4 | Light Gh                   |                           |                             |                                                                |                           | XCRISP<br>DRUMSTICK   | GRLD WING                                                                                                    |

This is a chicken breast.

Notice there is an upcharge of 25 cents. Modifiers can have upcharges to the main item price if needed.

And in price 7 there is a penny which links this to the main item through price 7. The main item has that 8 of these items are required. The quantity is set to 1 so that each of these ordered will count as 1.

|              |                  |       |              | The second second second |                |  |
|--------------|------------------|-------|--------------|--------------------------|----------------|--|
|              |                  | _     |              |                          | CHIX BREAST" P |  |
| i 🗹 Pr       | operties         |       | Modifiers    | Combo                    | °_ New ≻ D     |  |
| Name         |                  |       | OR CHIX BR   | REAST                    |                |  |
|              |                  |       | Price1       | Price2                   | Price3         |  |
| Prices       |                  |       | 0.25         | 0.25                     | 0.25           |  |
|              |                  |       | Price #4     | Price #5                 | Price #6       |  |
| 4-10         |                  |       | 0.00         | 0.00                     | 0.00           |  |
|              | Price            | #7    | Price #8     | Price #9                 | Price #10      |  |
|              | (                | 0.01  | 0.00         | 0.00                     | 0.00           |  |
| Prices       | 1-3 Set          | in Ce | 11?          |                          |                |  |
| Modifi       | ier Type         |       | Option       |                          | 0              |  |
| Major        | Categor          | y     | FOOD MOD     | 0                        |                |  |
| Minor        | Categor          | y     | CHICKEN P    | 0                        |                |  |
| Filter       |                  |       |              | 0                        |                |  |
| Option       | n Routin         | g     | w/ main iter | 0                        |                |  |
| Prep (       | ategory          |       | No Prep. Ca  | 0                        |                |  |
| Prep S       | ieq.             |       | No Prep. Se  | 0                        |                |  |
| Modifi       | ier Color        |       | Green        | 0                        |                |  |
| Main 1       | tem?             |       |              |                          |                |  |
| Che          | Check File Only? |       |              |                          |                |  |
| Modify?      |                  |       |              |                          |                |  |
| Modify Mays? |                  |       |              |                          |                |  |
| Manag        | ger Only         | ?     |              |                          |                |  |
| Quant        | tity             |       |              |                          | 1              |  |
| Taxes        | #1-4             |       |              | 13P                      | MMCC           |  |
| Inv. It      | em [             | 100   | 008 ORIG R   | ECIPE CHIX               | BREAS          |  |

Next is Side options.

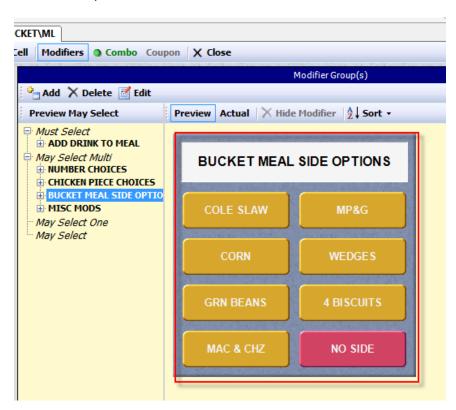

This is a side of Cole slaw.

In price 8 there is a penny which links this to the main item through price 8. The main item has that 2 of these items are required. The quantity is set to 1 so that each of these ordered will count as 1.

| 16 a Platin 444 |            |              | "00"        | DLE SLAW" P | ropert |
|-----------------|------------|--------------|-------------|-------------|--------|
| 🗹 Prope         | rties 🔡    | Modifiers    | Combo       | New 🗙       | Dele   |
| Name            |            | COLE SLAW    | 1           |             |        |
|                 |            | Price1       | Price2      | Price3      |        |
| Prices          |            | 0.00         | 0.00        | 0.00        |        |
|                 |            | Price #4     | Price #5    | Price #6    |        |
| 4-10            |            | 0.00         | 0.00        | 0.00        |        |
| F               |            | Price #8     |             | Price #10   | )      |
|                 | 0.00       | 0.01         | 0.00        | 0.00        |        |
| Prices 1-3      | Set in Ce  | :11?         |             |             |        |
| Modifier T      | уре        | Option       |             | 0           |        |
| Major Cat       | egory      | FOOD MOD     | IFIERS      | 0           |        |
| Minor Cat       | egory      | SIDES        | 0           |             |        |
| Filter          |            |              |             | 0           |        |
| Option Ro       | outing     | w/ main iten | n           | 0           |        |
| Prep Cate       | gory       | No Prep. Ca  | at.         | •           |        |
| Prep Seq.       |            | No Prep. Se  | eq.         | •           |        |
| Modifier (      | olor       | Yellow       |             | 0           |        |
| Main Iten       | 1?         |              |             |             |        |
| Check           | File Only? |              |             |             |        |
| Modify?         |            |              |             |             |        |
| Modify Ma       | ays?       |              |             |             |        |
| Manager         | Only?      |              |             |             |        |
| Quantity        |            |              |             | 1           |        |
| Taxes #1        | -4         |              | ¢           |             |        |
| Inv. Item       | 100        | 001 COLE SI  | LAW LG SIDE | 0           |        |

Now we will look at the new way of using banquet multipliers for ordering the quantity of the chicken and sides for this example.

"Banquet mod (type 2) quantity is fixed multiplier?" This makes banquet modifiers a fixed multiplier.

"and applies to the following modifier only?" This flag goes with the one above it and restricts the modifier to the modifier following it only.

| /                                                                                                    |                                                  | MBOS\WI                                          | *                                    |                                                                                                    |   |        |          |   |
|----------------------------------------------------------------------------------------------------|--------------------------------------------------|--------------------------------------------------|--------------------------------------|----------------------------------------------------------------------------------------------------|---|--------|----------|---|
| Save As Template  Save As Template  Save As Template  Save As Template  Save As Template  Save As Template  Primary Secondary  Cell  Save As Template  Save As Template  Save |                                                  |                                                  |                                      | Modifier Group(s)       Add     Delete       Edit       Preview May Select   Preview Actual X Hide Modifier 2 Sort |   |        |          |   |
| Prices<br>P<br>4-10                                                                                                    | Price 1<br>20.99<br>Price #4<br>0.00<br>Price #8 | Price 2<br>20.99<br>Price #5<br>0.00<br>Price #9 | Price3 20.99 Price #6 0.00 Price #10 | Must Select May Select Multi May Select Multi Mumber CHOICES BICKET MEAL SIDE OPTI MISC MODS                       |   | NUMBE  | R CHOICE | S |
| 8.00         2.00         0.00         0.00           Prices 1-3 Set in Cell?         Image: Cell Type         Image: Cell Type         Image                                                                                                    |                                                  |                                                  | May Select One<br>May Select         |                                                                                                    | 3 |        | 7        |   |
| Major Cat<br>Minor Cat<br>Prep Cat                                                                                                    | MEAL<br>8 PIE<br>FOOI                            | CE<br>D                                          | 0                                    |                                                                                                    |   | 4<br>5 |          | 8 |
| Prep Seq<br>Cell Size<br>Cell Color                                                                                                    | Butto                                            | rep. Seq.<br>on 1x1<br>Green                     | 0<br>0<br>0                          |                                                                                                    |   |        |          |   |

With the above flags: We can now use banquet multipliers with a quantity filled into the cell, and we don't pop a keypad. That multiplier is only used for the next modifier.

| - | A DATA OF A DATA AND A DATA AND A DATA AND A DATA AND A DATA AND A DATA AND A DATA AND A DATA AND A DATA AND A | A CARDING THE CARD OF A DECK OF A CARD AND A DECK | The second second second second second second second second second second second second second second second s |  |  |  |  |  |  |
|---|----------------------------------------------------------------------------------------------------|---------------------------------------------------|----------------------------------------------------------------------------------------------------|--|--|--|--|--|--|
|   |                                                                                                    | "3"                                               | Properties                                                                                                    |  |  |  |  |  |  |
| Ŧ | Properties 🔡                                                                                                   | Modifiers Combo 🍄 Ne                              | w 🗙 Delete                                                                                                    |  |  |  |  |  |  |
|   | Name                                                                                                    | 3                                                 |                                                                                                    |  |  |  |  |  |  |
|   | Modifier Type                                                                                                  | Quantity Mult. (xxx)                              | •                                                                                                    |  |  |  |  |  |  |
|   | Major Category                                                                                                 | FOOD MODIFIERS                                    | •                                                                                                    |  |  |  |  |  |  |
|   | Minor Category                                                                                                 | MISC MODIFIERS                                    | ٢                                                                                                    |  |  |  |  |  |  |
|   | Filter                                                                                                    |                                                   | •                                                                                                    |  |  |  |  |  |  |
|   | Modifier Color                                                                                                 | Light Blue                                        | •                                                                                                    |  |  |  |  |  |  |
|   | Manager Only?                                                                                                  |                                                   |                                                                                                    |  |  |  |  |  |  |
|   | Quantity 3                                                                                                    |                                                   |                                                                                                    |  |  |  |  |  |  |
|   | Taxes #1-4                                                                                                    |                                                   |                                                                                                    |  |  |  |  |  |  |
|   | Exclude from Check?                                                                                            |                                                   |                                                                                                    |  |  |  |  |  |  |
|   | Eliminate from Gra                                                                                             |                                                   |                                                                                                    |  |  |  |  |  |  |
|   | Eliminate from Service Charge?                                                                                 |                                                   |                                                                                                    |  |  |  |  |  |  |
|   | Bitmap                                                                                                    | <none></none>                                     | •                                                                                                    |  |  |  |  |  |  |
|   | Start                                                                                                    | 00/00,                                            | /0000                                                                                                    |  |  |  |  |  |  |
|   |                                                                                                    |                                                   |                                                                                                    |  |  |  |  |  |  |
|   | End                                                                                                    | 00/00,                                            | /0000                                                                                                    |  |  |  |  |  |  |
|   | End                                                                                                    | 00/00,                                            | /0000                                                                                                    |  |  |  |  |  |  |

This is the way it all works at the FOH. Chicken dinner.

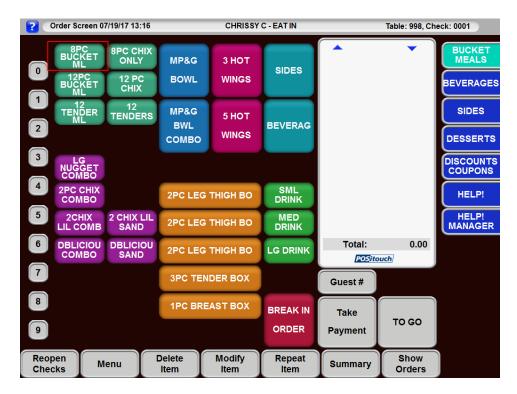

Note that all of the options come up together. That is due to "mixed modifiers" (Conversational Ordering).

| Crder Screen 07/18/17 12:43 CHRISSY C - EAT IN |                   |                      |                               |              | N    |                       | Table: 998, Che             | ck: 0001         |
|------------------------------------------------|-------------------|----------------------|-------------------------------|--------------|------|-----------------------|-----------------------------|------------------|
| DONE                                           | 88                | 8PC BUCKET ML        |                               |              |      | 8PC BUCKET M          |                             | BUCKET<br>MEALS  |
| ADD MEI<br>DRINK                               | 7                 | XCRISF<br>THIC       |                               | RN BEANS     | J    | 4 biscuits<br>Guest 1 | 20.99 <sup>1</sup><br>22.67 | BEVERAGES        |
| ADD LG<br>DRINK                                | 8                 | XCRISP               | WING                          | AC & CHZ     |      |                       |                             | SIDES            |
| NO DRINI                                       | K OR CH           | GRLD<br>GRLD<br>BREA |                               | MP&G         |      |                       |                             | DESSERTS         |
| 2                                              |                   |                      | GRLD WEDGES                   |              |      |                       |                             | DISCOUNTS        |
| 3                                              | OR CH<br>THIGI    | H GRLD               | GRLD CHIX<br>THIGH 4 BISCUITS |              |      |                       |                             | HELP!            |
| 4                                              |                   | NG GRLD              | GRLD WING NO S                |              |      |                       |                             | HELP!<br>MANAGER |
| 5                                              | XCRISP 0<br>BREAS | CHIX COLE S          | SLAW                          | TO GO        |      |                       |                             |                  |
| 6                                              |                   | FP COR               | RN SI                         | PEC INSTR    |      | Total:                | 22.67                       |                  |
| 8                                              |                   | 1PC BE               | REAST BO                      | X BREA       | K IN | Take                  |                             |                  |
| 9                                              |                   |                      |                               | ORE          |      | Payment               | TO GO                       |                  |
| Reopen<br>Checks                               | Menu              | Delete<br>Item       | Modify<br>Item                | / Rep<br>Ite |      | Summary               | Show<br>Orders              | Guest #          |

If you try to hit done at this point you are stopped with the message Order incomplete 0.0. This signifies that the 8 pieces of chicken and 2 sides have not been satisfied.

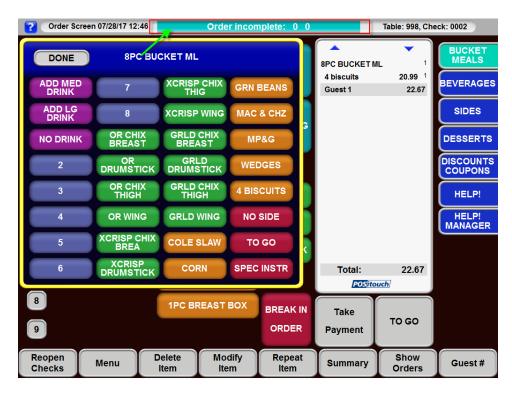

| ? Order Screer   | Crder Screen 07/28/17 12:52 Order incomplete: 5 |                      |                                |       |                         |                               | Table: 998, Ch     | eck: 0002            |
|------------------|-------------------------------------------------|----------------------|--------------------------------|-------|-------------------------|-------------------------------|--------------------|----------------------|
| DONE             | DONE 8PC BUCKET ML                              |                      |                                |       |                         | 8PC BUCKET N                  |                    | BUCKET<br>MEALS      |
| ADD MED<br>DRINK | 7                                               | XCRISP CHIX<br>THIG  | GRN BEANS<br>MAC & CHZ<br>MP&G |       |                         | 4 biscuits<br>2 or chix br(0. |                    | BEVERAGES            |
| ADD LG<br>DRINK  | 8                                               | XCRISP WING          |                                |       | 3 or drumstic<br>wedges |                               | 21.49 <sup>1</sup> | SIDES                |
| NO DRINK         | OR CHIX<br>BREAST                               | GRLD CHIX<br>BREAST  |                                |       | 3                       | Guest 1                       | 23.20              | DESSERTS             |
| 2                |                                                 |                      | WEDGES                         |       |                         |                               |                    | DISCOUNTS<br>COUPONS |
| 3                | OR CHIX<br>THIGH                                | GRLD CHIX<br>THIGH   | 4 BISCUITS                     |       |                         |                               |                    | HELP!                |
| 4                | OR WING                                         | GRLD WING            | NO SIDE                        |       |                         |                               |                    | HELP!<br>MANAGER     |
| 5                | XCRISP CHIX<br>BREA                             | COLE SLAW            | то                             | GO    | <<br><                  |                               |                    |                      |
| 6                | XCRISP<br>DRUMSTICK                             | CORN                 | SPEC                           | INSTR |                         | Total:                        | 23.20              |                      |
| 8                |                                                 | 1PC BREAST           | вох                            | BREAK | INI                     |                               |                    |                      |
| 9                | _                                               |                      |                                | ORDER |                         | Take<br>Payment               | TO GO              |                      |
| Reopen<br>Checks | Monu                                            | elete Moo<br>tem Ite | -                              | Repea | it                      | Summary                       | Show<br>Orders     | Guest #              |

| ? Order Screer     | 07/28/17 12:56      | <u>Q</u>            | antity     | exceeded       |   |                                         | Table: 998, Che         | eck: 0002            |
|--------------------|---------------------|---------------------|------------|----------------|---|-----------------------------------------|-------------------------|----------------------|
| DONE 8PC BUCKET ML |                     |                     |            | 1              |   | <b>–</b><br>L 1                         | BUCKET<br>MEALS         |                      |
| ADD MED<br>DRINK   | 7                   | XCRISP CHIX<br>THIG | GRN        | BEANS          |   | 4 biscuits<br>2 or chix br(0.2          | 1<br>(5) 1              | BEVERAGES            |
| ADD LG<br>DRINK    | 8                   | XCRISP WING         | MAC        | & CHZ          |   | 3 or drumstick wedges                   | 1                       | SIDES                |
| NO DRINK           | OR CHIX<br>BRYAST   | GRLD CHIX<br>BREAST | M          | P&G            |   | 3 or chix thigh<br>wedges<br>4 quantity | 1<br>21.49 <sup>1</sup> | DESSERTS             |
| 2                  |                     | GRLD<br>DRUMSTICK   | WE         | DGES           |   | Guest 1                                 | 23.20                   | DISCOUNTS<br>COUPONS |
| 3                  | OR CHIX<br>THIGH    | GRLD CHIX<br>THIGH  | 4 BIS      | CUITS          |   |                                         |                         | HELP!                |
| 4                  | OR WING             | GRLD WING           | NO         | SIDE           | 1 |                                         |                         | HELP!<br>MANAGER     |
| 5                  | XCRISP CHIX<br>BREA | COLE SLAW           | тс         | GO             | < |                                         |                         |                      |
| 6                  | XCRISP<br>DRUMSTICK | CORN                | SPEC       | INSTR          | 1 | Total:                                  | 23.20                   |                      |
| 8                  |                     | 1PC BREAST          | вох        | BREAK          |   | Take                                    |                         |                      |
| 9                  |                     |                     |            | ORDER          |   | Payment                                 | TO GO                   |                      |
| Reopen<br>Checks   | Menu –              | elete Mo<br>tem Ite | dify<br>em | Repeat<br>Item |   | Summary                                 | Show<br>Orders          | Guest #              |

We will stop ordering when the modifier quantity will be greater than main item quantity.

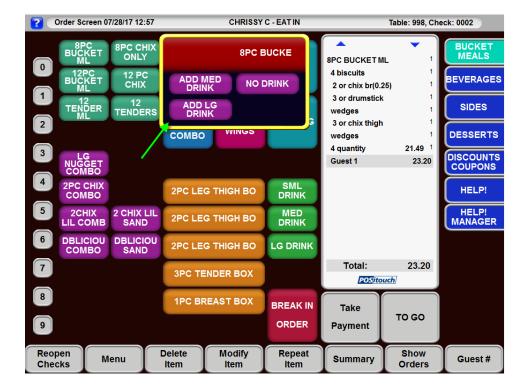

### Credit card enhancements:

#### Configured names for Customer and Merchant Copies on CC receipts

Setup>Credit Cards>Merchant Data>More 3: "Customer Copy Label:" and "Merchant Copy Label:" We now allow you to configure your own names for Customer and Merchant cc receipt foot notes.

| Credit Cards: Setup Merchant Data More Fields |
|-----------------------------------------------|
| 🔽 Enter CUU on Swiped Transactions?           |
| 🔽 Require CVV on Manual Transactions?         |
| 🔽 Require CUU on Swiped Transactions?         |
| Minimum amount: 1.00                          |
| No Swiped Indicator in CC Slip Header?        |
| Tip Adjust in One Transaction?                |
| Use Refund Transaction?                       |
| Require last 4 digits on Swiped Transactions? |
| Minimum amount: 0.00                          |
| ▼Show entered tips on CC reprint?             |
| Round Up                                      |
| Payment Type: 0 - None                        |
| Label:                                        |
| Customer John In Custof Comp                  |
| Customer copy label: Guest Copy               |
| Merchant copy label: Restaurant Copy          |
|                                               |
|                                               |
| <u>S</u> ave <u>Ex</u> it                     |

#### Show Entered tips on CC reprint

Setup>Credit Cards>Merchant Data>More fields: "Show entered tips on CC reprint?" With this flag on if a CC slip is reprinted and a tip was entered on for that check the tip will be printed in the reprinted slip.

| Credit Cards: Setup Merchant Data More Fields   |  |  |  |  |  |  |  |
|-------------------------------------------------|--|--|--|--|--|--|--|
| ▼Enter CUV on Swiped Transactions?              |  |  |  |  |  |  |  |
| 🔽 Require CVU on Manual Transactions?           |  |  |  |  |  |  |  |
| 🔽 Require CVU on Swiped Transactions?           |  |  |  |  |  |  |  |
| Minimum amount: 1.00                            |  |  |  |  |  |  |  |
| □No Swiped Indicator in CC Slip Header?         |  |  |  |  |  |  |  |
| Tip Adjust in One Transaction?                  |  |  |  |  |  |  |  |
| Use Refund Transaction?                         |  |  |  |  |  |  |  |
| 🗌 Require last 4 digits on Swiped Transactions? |  |  |  |  |  |  |  |
| Minimum amount: 0.00                            |  |  |  |  |  |  |  |
| Show entered tips on CC reprint?                |  |  |  |  |  |  |  |
| Round Up                                        |  |  |  |  |  |  |  |
| Payment Type: 0 - None                          |  |  |  |  |  |  |  |
| Label:                                          |  |  |  |  |  |  |  |
|                                                 |  |  |  |  |  |  |  |
| Customer copy label:                            |  |  |  |  |  |  |  |
| Merchant copy label:                            |  |  |  |  |  |  |  |
|                                                 |  |  |  |  |  |  |  |
|                                                 |  |  |  |  |  |  |  |
|                                                 |  |  |  |  |  |  |  |
| <u>S</u> ave <u>Ex</u> it                       |  |  |  |  |  |  |  |

**No CC Slip round up line by defined menu** Menu screens>Defined menus>Options>"No cc slip roundup line? "You can decide by defined menu whether or not to have the round up line on the cc slip.

| Define Menu for - LIQUOR MENU            | ×                             |
|------------------------------------------|-------------------------------|
| General                                  | Options                       |
|                                          |                               |
| □Jump to first order screen?             | □No forced seat selection?    |
| □Super fast order?                       | □ No Modify function?         |
| □ □ Send, Send and Stay print snapshot c | hk? 🗌 No Auto Combo Detect?   |
| □Use Alt. Tips Label?                    | ▶ No Compare to # Party?      |
|                                          | ▼No Additional Compare Items? |
| ∏Hand Held menu?                         | <b>No club lookup?</b>        |
| □Jump to order screen on send?           | <b>No tent?</b>               |
| ☐ Misc Table prep held till paid?        | ▶ No Conditional routing?     |
| Delayed Routing single completion ti     | me? 🔲 No Points on Check?     |
|                                          | <b>□No Tip Line?</b>          |
|                                          | ▶ No Suggested Gratuities?    |
|                                          | ▶ No Delayed Routing?         |
|                                          | □No Header at Course Break?   |
|                                          | □No CC printed slip minimum?  |
|                                          | ▼No Reprint Only?             |
|                                          | □No Tip Pool contributions?   |
|                                          | □No On the Fly VDU?           |
|                                          | ▼No CC Slip Round Up Line?    |
|                                          |                               |
| Costcenter Tax Codes                     | <u>S</u> ave <u>Ex</u> it     |

#### No Transaction Queue

Setup>Credit Cards>Merchant Data>More 1: "No transaction queue"

Support for new flag shown below. It means that **Remote** transactions originated at any terminal and about to be processed on specific channel will be rejected with the message "PINPAD is BUSY" is middleware running on that channel is still processing any transaction originated from that terminal.

| Credit Cards: Setup Merchant Data More Fields                                                                                                    |                                                      |  |  |  |  |  |  |
|----------------------------------------------------------------------------------------------------|------------------------------------------------------|--|--|--|--|--|--|
| Channel 1 Name: CC Credit<br>Channel 2 Name: Gift C                                                                                                    | Card Activations: 999.00<br>Card Redemptions: 999.00 |  |  |  |  |  |  |
| Encrypt card data       Channel IP Addresses and Ports         Channel 1       1: 127.0.0.0.1       Connect: 5103       Listen: 5002         Channel 2       0.0.0.0       Connect: 0       Listen: 0         Channel 3       3: 0.0.0.0       Connect: 0       Listen: 0         Lookup Channel:       0       Prompt:       Numeric Only?         Suggested Gratuities       For parties equal or greater than: 8 |                                                      |  |  |  |  |  |  |
| Suggested Gratuity Header(s): TIP NOT INCLUDED2<br>TIP CALCULATOR2<br>V Print below check total line?<br>Multithreaded max (middleware dependent): 0 Singlethreaded by terminal<br>Multithreading by CC Channel<br>Channel 1 Channel 2 Channel 3<br>Channel 4 Channel 5 Channel 6<br>Save Exit                                                                                                    |                                                      |  |  |  |  |  |  |

# Gift card enhancements:

# Disable Post Auth for Gift Cards

Setup>Credit Cards>Gift/Loyalty Cards: "Disable Post Auth for Gift Cards?" When this flag is on it will not allow a post auth for gift cards.

| Setup Gift/Loyalty Cards                                      |                  |      |              |            |        |           |   |  |
|---------------------------------------------------------------|------------------|------|--------------|------------|--------|-----------|---|--|
| General                                                       | Activation       |      | Slip T       | ext        |        | Labels    |   |  |
| Number of gift card                                           | sale receipts:   | 1    | Number of    | Loyalty s  | lips   | to print: | 0 |  |
| Gift Card                                                     | Minimum amount:  |      | Ø Max        | imum amoun | it:    | Ø         |   |  |
| Eliminate Remaining Balance of branded credit cards above: 50 |                  |      |              |            |        |           |   |  |
| Replace with: REMANING BALANCE IS SUFFICIENT                  |                  |      |              |            |        |           |   |  |
| Convert POSicard BI                                           | N range to: 0000 | 000  | Extende      | d BIN rang | re:    |           |   |  |
| 🗌 🗌 Zero balance POSi                                         | cards remain act | ive? | 🗆 GC         | No Signat  | ure L  | ine?      |   |  |
| GC Activation Fai                                             | lure Exceptions? |      | 🗆 GC         | No Slip M  | lessag | e?        |   |  |
| ☐Gift Card sales s                                            | wiped cards only | ?    | 🔽 No         | Loyalty R  | ledeem | ?         |   |  |
| 🗌 🗆 Allow deleting gi                                         | ft cards after s | end? | <b>▼</b> A1: | low GC Blo | ck Ac  | tivation? |   |  |
| 🗌 🗆 Eliminate tip lin                                         | e on gift card s | lip? | 🗆 No         | Gift Card  | Inqu   | iry?      |   |  |
| 🗌 🗆 Cannot pay for gi                                         | ft cards with gi | ft c | ards? 🔲 No   | mask gift  | card   | numbers?  |   |  |
| 🔽 GC redeem amount                                            | or remaining bal | ance | ? 🗌 Di:      | sable POSi | Loyal  | ty?       |   |  |
| ▼Send partial a                                               | mount flag on cr | edit | cards?       |            |        |           |   |  |
| Gift∕Loyalty card                                             | s can be applied | l to | multiple cl  | hecks?     |        |           |   |  |
| 🗌 🗆 Prices 2, 3 for m                                         | in and max gift  | card | value?       |            |        |           |   |  |
| 🗌 🥅 Mask long numeric                                         | memos?           |      |              |            |        |           |   |  |
| 🔽 Store Loyalty car                                           | d# in memo in ch | eck  | file?        |            |        |           |   |  |
| Exclude Loyalty cards from XML check files?                   |                  |      |              |            |        |           |   |  |
| ▼Disable POST AUTH for Gift Cards?                            |                  |      |              |            |        |           |   |  |
|                                                               |                  |      |              |            |        |           | _ |  |
|                                                               |                  |      |              | Save       |        | Exit      |   |  |
|                                                               |                  |      |              | <u></u>    |        | 1710      |   |  |

# Gift Card Button and CC Remote are mutually exclusive

Setup>Credit Cards>Merchant Data>Remote CC:Customer Activated Card Processing: "Gift Card Button and CC Remote are Mutually exclusive?" New flag that goes with "Gift Card button for CC Remote?".

| Credit Cards: Customer Activated Card Processing |                                     |  |  |  |  |  |  |  |
|--------------------------------------------------|-------------------------------------|--|--|--|--|--|--|--|
| Customer activated card                          | processing label: AMEX CARD         |  |  |  |  |  |  |  |
| Customer activated card processing               |                                     |  |  |  |  |  |  |  |
| □Use Channel 1?                                  |                                     |  |  |  |  |  |  |  |
| ▼Use Custom Channels?                            |                                     |  |  |  |  |  |  |  |
| Name                                             | Channe 1                            |  |  |  |  |  |  |  |
| one                                              | Channel 1 💌                         |  |  |  |  |  |  |  |
| two                                              | Channel 2 💌                         |  |  |  |  |  |  |  |
| three                                            | Channel 3 💌                         |  |  |  |  |  |  |  |
|                                                  | None 🔽                              |  |  |  |  |  |  |  |
|                                                  | None 🔽                              |  |  |  |  |  |  |  |
|                                                  | None 🔽                              |  |  |  |  |  |  |  |
|                                                  |                                     |  |  |  |  |  |  |  |
| ▼Send open/close swipe a                         | acceptance window to middleware?    |  |  |  |  |  |  |  |
| Credit and Debit Proce                           | ssing via External Devices Only?    |  |  |  |  |  |  |  |
| 🔽 Send Gift Card Ingu                            | iry Notice to External Device?      |  |  |  |  |  |  |  |
| 🔲 Send Gift Card Activ                           | vation Notice to External Device?   |  |  |  |  |  |  |  |
| 🔲 Send Gift Card Rede                            | mption Notice to External Device?   |  |  |  |  |  |  |  |
| 🗌 Manual Button for CC R                         | emote?                              |  |  |  |  |  |  |  |
| 🗌 Gift Card Button for C                         | C Remote?                           |  |  |  |  |  |  |  |
| Gift Card Button and                             | d CC Remote are mutually exclusive? |  |  |  |  |  |  |  |
| ☐ No Customer activated 1                        | button on Payment screen?           |  |  |  |  |  |  |  |

# Send Open/Close Window for Gift Card Sales

Setup>Hardware>Terminal Stations>Page 3: "Send open close window for GC sales?" If both this flag and preceding "NO CC send open/close window" flag are ON, spcwin will send open/close AT&UM40/41 transactions for GC sales/activations. This was done for DQ. and was Intended for Drive thru terminals.

| Hardware S                                                                                                    | etup: Terminal Stations Setup: Page 3 of 3                                                                                      |
|----------------------------------------------------------------------------------------------------|----------------------------------------------------------------------------------------------------|
| No. Location<br>1- KITCHN LFT POSDRUR<br>2- BAR REDUNDANT TERM<br>3- TO GO TERM 3<br>4- KITCHEN RIGHT TERM4<br>5- WILSON<br>6- TAKEAWAY 2 | <ul> <li>This terminal for Time Clock only?</li> <li>Print barcode on checks?</li> <li>Printed chk not ready to pay?</li> </ul> |
| <u>O</u> k <u>E</u> dit                                                                                                    | Page 1 Exit                                                                                                    |

#### Swipe to activate/redeem bonus cards

Setup>Credit Cards>Gift/Loyalty Cards>Activation: "Bonus card issuance threshold:" This is the Gift card amount that will require the issuance of a bonus card in order to close the print/close the check. "Bonus card activation slips:", "Bonus card redemption slips:" The number of each of the activation and redemptions slips that you want to print

| Setup Gift/Loyalty Cards                                                                                                    |                                                                  |                                                |        |  |  |  |
|----------------------------------------------------------------------------------------------------|------------------------------------------------------------------|------------------------------------------------|--------|--|--|--|
| General                                                                                                    | Activation                                                       | Slip Text                                      | Labels |  |  |  |
| Activate<br>Cat Transaction G<br>Cat Swipe?<br>Cat Swipe?<br>Cat Payment?<br>Print single act<br>Confirm before a<br>Bonus card issuanc<br>Bonus card activat<br>Bonus card redempt | ivation slip?<br>ctivation?<br>e threshold: 50.0<br>ion slips: 1 | Amount<br>0.00<br>0.00<br>0.00<br>0.00<br>0.00 | 0      |  |  |  |
|                                                                                                    |                                                                  | <u>S</u> ave                                   | Exit   |  |  |  |

Basic workflow:

- 1) Add one or more gift cards to the check for total of X dollars
- 2) Hit print
- 3) If X is greater than the bonus card issuance threshold (from setup), spcwin will display the message on the top "Add N bonus cards".

Example: ring up a \$100.00 gift card. If you try to print you can see it requires 2 bonus cards....

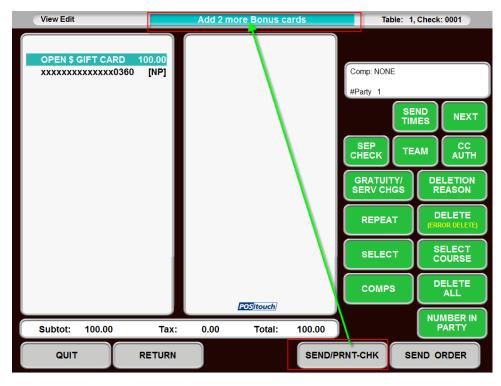

#### **Bonus Card Override**

Setup>User privilege codes>Assign Privileges: "181- Bonus Card Override" If there are certain instances where you do not want to force a bonus card, you can set this so that Managers etc. can override this.

| User Privilege Codes: Assign Privileges |              |              |                         |      |              |                         |                         |              |   |
|-----------------------------------------|--------------|--------------|-------------------------|------|--------------|-------------------------|-------------------------|--------------|---|
| Privileges                              | SERU         | BAR          | MGR                     | PART | KEY          | GCARD                   | TRAIN                   | TAKE         |   |
| 165-No Tip Pool 9                       |              |              | Γ                       |      |              |                         |                         |              | ^ |
| 166-No Tip Pool 10                      |              |              | Γ                       |      |              |                         |                         |              |   |
| 167-No Payout of Tips                   |              |              |                         |      |              |                         |                         |              |   |
| 168-Cash - Server Tips = Remit          | t 🗌          |              |                         |      |              |                         |                         |              |   |
| 169-Cash to Remit include Grat          | t 🕅          |              | Γ                       |      |              |                         |                         |              |   |
| 170-No Access Team Checks               | $\checkmark$ | $\checkmark$ | Γ                       |      |              | $\checkmark$            | ~                       | $\checkmark$ |   |
| 171-Allow Tip Adjust                    |              |              | Γ                       |      |              |                         |                         |              |   |
| 172-No maximum number party             |              |              | Γ                       |      |              |                         |                         |              |   |
| 173-Post Pay to Server w/Team           | s 🗌          |              | $\overline{\mathbf{v}}$ | ~    | $\checkmark$ |                         |                         |              |   |
| 174-Message for XML Checks              | $\checkmark$ | $\checkmark$ | $\overline{\mathbf{v}}$ |      | $\checkmark$ | $\overline{\mathbf{v}}$ | $\overline{\mathbf{v}}$ | $\checkmark$ |   |
| 175-Allow POSiGuestPay                  |              |              |                         |      |              |                         |                         |              |   |
| 176-No Entire Day Cashout               |              |              |                         |      |              |                         |                         |              |   |
| 177-Show Avg Chk on Login               |              |              |                         |      |              |                         |                         |              |   |
| 178-Ack In Early from Break             |              |              |                         |      |              |                         |                         |              |   |
| 179-No Enter CUU                        |              |              |                         |      |              |                         |                         |              |   |
| 180-No CC 4 Digit Verification          | n 🖂          |              |                         |      |              |                         |                         |              |   |
| 181-Bonus card override                 |              | Γ            |                         | ☑    | ◄            | Γ                       |                         |              | ~ |
| <u>S</u> ave                            |              |              |                         |      |              |                         | E <u>x</u>              | it           |   |

# **KVDU Course Breaks:**

IN version 6.4, we made an improvement to Prep Breaks on KVDU's. In previous versions when using the flag below "show course name at prep breaks", we would still only show the name of a prep sequence on a prep slip, not on a kvdu. A kvdu would only show a break line regardless of this setting. Now when using the show course name flag setting, we show the course name on the KVDDU just as we've always shown it on a prep slip:

| Menu Screens: Prep Printout Option 1      |                                                   |
|-------------------------------------------|---------------------------------------------------|
| Prep header adjust (by 3 lines) range -   | -1 to +3: 🗵                                       |
| Prep printout format: 0- Main item an     | d mods sep lines, double width. 🔻                 |
| Use prep delimiter? Pr                    | ep delimiter:                                     |
| Prep Header Double High? Pr               | ep trailer length (0-default): 0                  |
| ▼No header at course break? Pr            | ep minimum length (0-default): 0                  |
| Print check total on prep? Pa             | ge break after lines (0-99): 🛛 🛛 🛛 🛛              |
| □not on VDU? □not on show orders?         | ▼Use option routing?                              |
| Prep slip total?                          | □Print date on prep?                              |
| Show course name at prep breaks?          | Cut at prep sequence break?                       |
| Repeat server/table at prep bottom?       | 🗌 Consolidate like items?                         |
| 🗌 Beep after prep (printer dependent)?    | 🗌by main item only?                               |
| 🗌 Extra blank lines between main items?   | by inventory number?                              |
| 🔽 Allow prep sequence on view edit?       | Sort Prep Printouts                               |
| Print inventory description on prep?      | □ By Sep-Chk                                      |
| ☐ Modifiers print in main item color?     | ▼ By Prep Sequence                                |
| Print check number barcode?               | By Prep Category                                  |
| 🗌 Barcode bumps VDU orders?               | By Item Name                                      |
| $\Box$ Send to dupe printers on 2nd pass? | As Ordered?                                       |
| consolidate on second pass?               | Set Prep time from                                |
| sort on second pass?                      | CNot used                                         |
| sort by Sep-Chk on second pass?           | ⊂Quantity and print Prep Time<br>⊙Menu item field |
| only if printer routed to?                |                                                   |
| ☐ Mods as Main Items sort with Main Item? | Cours Evit                                        |

# Modifying single items ordered as a quantity

Orderscreensetup:

We have enhanced the "repeat" function button, so that it can be used for splitting off an item that was ordered with a quantity button so that it can be modified separately.

For Example:

You can create an order for 3 tacos where the order is identical, but now they decide to change one of the tacos.

When using this button for this purpose you can rename it to Split/Repeat:

#### Edit Labels for [Default]

To change a label, select a current label value on the right and begin typing. Changes will be permanently saved when you Save your current button layout.

X

| Function                             | Current Label |   |
|--------------------------------------|---------------|---|
| View Edit                            | View Edit     |   |
| Del                                  | Del           |   |
| Mod                                  | Mod           |   |
| Menu                                 | Menu          |   |
| Send                                 | Send          |   |
| Send and Stay                        | Send and Stay |   |
| Reopen                               | Reopen        |   |
| Repeat                               | Split Repeat  |   |
| Take Payment                         | lake Payment  | E |
| Seat/ Sep Ck -> Seat                 | Seat          | - |
| Seat/ Sep Ck -> Sep Ck               | Sep Ck        |   |
| Consolidate                          | Consolidate   |   |
| Transfer                             | Transfer      |   |
| No Sale                              | No Sale       |   |
| Start Tab                            | Start Tab     |   |
| Print (Subtotal - Not Payable)       | Print         |   |
| D'                                   | Discount      |   |
| Discount                             | DISCOULD      |   |
|                                      | Alt. Menu     |   |
| Discount<br>Alt. Menu<br>Show Orders |               |   |

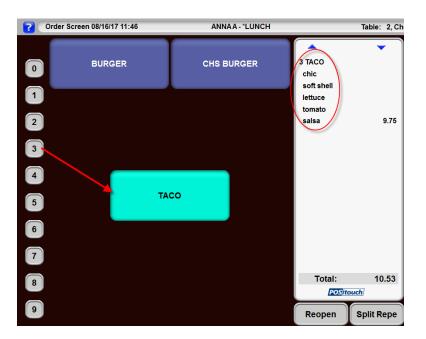

Here are 3 Taco's that were ordered with Chic, Soft Shell, lettuce, tomato and Salsa:

We need to modify one of the Taco's to be a fish taco...so we touch the Main item "3 Taco" then touch Split/Repeat which will split off 1 of the tacos, so now you see 2 Taco with all its original mods, and can now modify the third Taco.

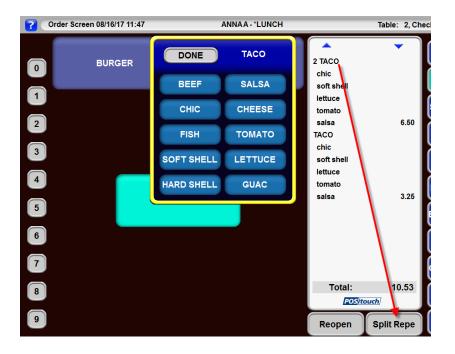

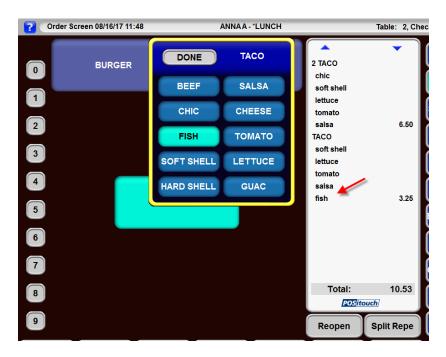

So we can now change the one taco to fish and can also adjust any of the other topping if desired.

# Immediate system change warning time

Setup>Restaurant Miscellaneous Data>System 3: Immediate system change warning time (sec): A countdown will flash for the designated amount of time that an immediate system change will be taking place.

| Restaurant Misc Data: System 3                                              |
|-----------------------------------------------------------------------------|
| The day the week starts: The day the week starts: The day the week starts:  |
| Price number that is max price: 0 min price: 0                              |
| POS start file:                                                             |
| File to prevent manual shutdown:                                            |
| Gift Certificate Printer: 0 - None 🔍 🔽 Use Term Check Printer?              |
| Name for "Delete": Name for Paidout: PETTY CASH                             |
| Name for Paidin: COMMISSION                                                 |
| ▼Use additional price levels 4-10? □Scale does not share serial line?       |
| Use network datagram recovery?                                              |
| ▼Record delete last in check file? ▼Teams carry forward to next day?        |
| ▼Allow set Prices 1-3 in cell? ▼Use extended Messages to People?            |
| □PMS interface uses alternate CC#? □Use Revenue Quebec SRM devices?         |
| PMS interface uses network and TRANSERV?     Use QuickMenu?                 |
| ☐ Record price level for items in check file?  ▼No Quick Update?            |
| ▼Item start/end dates copied to order cells? ▼Allow Mixed Mod. Groups?      |
| ☐ Remove deleted comps and gift cards from NRT? 🛛 🔽 Create POSiPortal File? |
| Use alternate XML order processing approach?                                |
| ☑ Options w/Options returns to first option level?                          |
| User terminal and drawer carry forward?                                     |
| Eliminate carryforward of checks?                                           |
| Close checks to payment type at shutdown: 0 - None 🔻                        |
| Immediate System Change Warning Time (sec): 45                              |
| Ok Evit                                                                     |

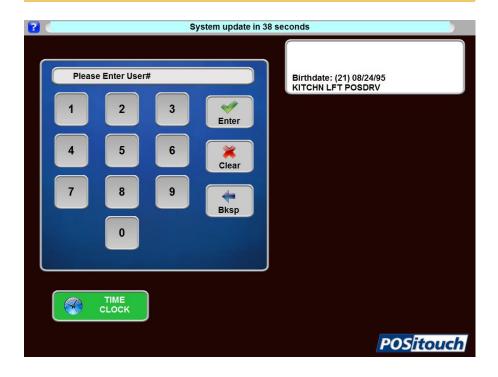

### **Configurable Send Time Message**

#### Prompt for advanced order offset time

Setup>Restaurant Miscellaneous Data>View Edit: "Prompt:" This is the prompt for "advanced order offset time (minutes):", It can be up to 20 characters filled in with something like... "Enter Pickup Time" or similar.

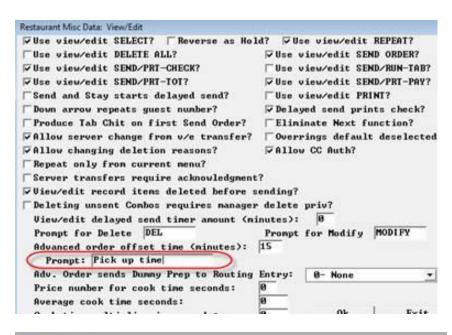

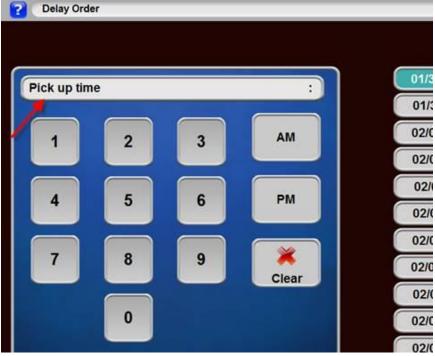

# Virtual Printer Path Setup

Setup->Restaurant Miscellaneous Data>XML I/O->Virtual Printer Path:

This new screen is the UI to setup XML I/O and will adjust the SPCWIN.INI file, as needed, for both the "Virtual Printer" setup and the input paths.

The BOSETUPW.EXE program updates SPCWIN.INI as needed and will verify folders exist as defined in the program during setup (aka Virtual Printers). Should the pathing not exist on the system as defined in the program, the program will create the folders and paths as needed.

For more detailed information please see the documentation on the FTP: XML File Based Interfaces.pdf

| Restaurant Misc Data: XML I/O Setup                                              |                                              |                        |           |  |  |  |  |
|----------------------------------------------------------------------------------|----------------------------------------------|------------------------|-----------|--|--|--|--|
| XML Output Functions<br>Send Order:<br>Print Check:                              | Output-Virtual Pri<br>PAYTRONIX<br>PAYTRONIX | inter<br>T             |           |  |  |  |  |
| Close Check:<br>Check Update:<br>Transfer Check:                                 | KUDZU<br>test<br>None                        | •<br>•                 |           |  |  |  |  |
| Canceled Check:<br>Open Checks:<br>Out of Stock:                                 | None<br>KUDZU<br>KUDZU                       | •<br>•                 |           |  |  |  |  |
| Time Clock:<br>Empl. punched in:<br>Table Management:                            | test<br>None<br>None                         |                        |           |  |  |  |  |
| User Programs:<br>XML Journal:                                                   | PAYTRONIX<br>None                            | •<br>•<br>•            | Configure |  |  |  |  |
| XML Request/Response Fun<br>XML Ordering:<br>Open Checks Request:                | <u> </u>                                     | Configure<br>Configure |           |  |  |  |  |
| Open Checks Request: KUDZU Configure XML Input Functions XML Services: Configure |                                              |                        |           |  |  |  |  |
| <u>A</u> dd Virtual Printer<br><u>V</u> irtual Printer Path                      | <u>M</u> ore Flags                           | <u>0</u> k             | Exit      |  |  |  |  |

# XML No duplicate responses to multiple folders

The current approach does not allow to duplicate the response to the multiple folders. What it does, it sends the XML response to the Out folder that matches to the In folder by the folder's sequence number in the order they appear in XMLInPath, XMLInOrderPath and corresponding VirtualPathXX lines.

In=In1;In2 Out=Out1;Out2

In1=>Out1 In2=>Out2

For example,

[XML] XMLInPath=C:\sc\xml\_in; C:\sc\xml\_in2 XMLInOrderPath=C:\sc\xmlorder; C:\sc\xmlorder2

[VIRTUAL] VirtualPath33=C:\sc\xml\_out;c:\sc\XML\_CakePay\Checks

If the XML request goes to C:\sc\xml\_in the XML response will go to C:\sc\xml\_out If the XML request goes to C:\sc\xml\_in2 the XML response will go to c:\sc\XML\_CakePay\Checks

The same rule applies to the folders defined in the XMLInOrderPath.

The duplication can only happen for asynchronous XML output that spcwin generates w/o any XML requests like, for example, XML <CheckFinalization> or XML <PrintedOrder>. For asynchronous XML output if you define VirtualPathXX with multiples folders (like in VirtualPath33 example above), then spcwin will duplicate the XML output in all these folders.

### **XML Enhancements**

#### XML Advanced Order Offset time

 New xml ordering tag <AdvanceOrderOffset> that goes with current tags: <AdvanceOrderDate> and <AdvanceOrderTime>. This new tag has no meaning and should only take effect if there is an advance order time.

<CheckHeader>

<CheckOpenTime>09:57:40</CheckOpenTime> <TableNumber>1</TableNumber> <CostCenter>1</CostCenter> <StationNumber>0</StationNumber> <ServerNumber>1</ServerNumber> <TerminalNumber>1</TerminalNumber> <NumberInParty>1</NumberInParty> <AdvanceOrderDate>04/03/2017</AdvanceOrderDate> <AdvanceOrderTime>09:30</AdvanceOrderTime> <AdvanceOrderOffset>10</AdvanceOrderOffset> <AdvanceDeposit></AdvanceDeposit>

# Apply and remove Service Charges via XML Ordering

The only tag names allowed are these two.

<ServiceCharge1></ServiceCharge1> <ServiceCharge2></ServiceCharge2>

In these two tag names, the only values allowed are 0-4

0 = remove this service charge

1 = change this service charge to the first service change in the list of the 4 service charges
2 = change this service charge to the 2nd service change in the list of the 4 service charges
3 = change this service charge to the 3rd service change in the list of the 4 service charges
4 = change this service charge to the 4th service change in the list of the 4 service charges

So <ServiceCharge1>3</ServiceCharge1> will apply the 3<sup>rd</sup> service charge to service charge 1, on the check.

So <ServiceCharge2>4</ServiceCharge2> will apply the 4th service charge to service charge 2, on the check.

Of course, this is providing that there are actually 4 real service charges setup in payment / gratuity and service charge

#### Remove Account blocks from cslot via XML Ordering -

<CheckHeader> <TableNumber>1</TableNumber> <ServerNumber>1</ServerNumber> <TerminalNumber>1</TerminalNumber> <NumberInParty>1</NumberInParty> <RemoveAccount>abcdefghijkImnop</RemoveAccount> </CheckHeader>

#### Allow deleting \$0.00 priced items to be deleted through XML

We now allow the Delete Discount function in xml ordering to apply to 0.00 value items so that any item of 0.00 value can be removed from a check, in this case Memo's that are on the wrong check

This expands the logic for xml remove discount to include 0 price items. We let people remove things from a check that don't reduce the check amount.

The system allows items that have reduced the check amount and \$0.00 priced items, to be deleted. These include items such as:

- Comps
- Coupons
- Cell Type 12 Discounts
- \$0.00 priced items such as memos on the wrong check.

The item to be removed from the check is referenced by the Serial Number. The <DeletionSerialNumber> is obtained by placing an <OpenCheckRequest> to the POS system. The output file from the POS system will contain the items on the check, as well as the <SerialNumber> for each item. The serial number is then fed back to the POS in the <DeletionSerialNumber> field.

A sample XML is:

This example would remove the discount, with serial number 123, from the check.

#### Indicator of checks being closed by xml

We now have an indicator of checks being closed via xml on Closed Checks listings in cashout.

OUTBACK QA LAB 1 Jill's CASH OUT 03/29/17 16:57:44 Server: STEPHANIE 1 (ENTIRE DAY) CLOSED CHECKS 0001\* CASH 35.09 35.09 CASH - 1 check TOTAL: -----0.00 35.09 CLOSED CHECK STATS CHECK# TABLEOPENCLOSEDINE TIME0001116:4116:443 Avg Check Per Guest: 35.09 Avg Dine Time: 3.0 Percent Under 45 Mins: 100 SALES/TAX SUMMARY SALES (NET OF TAX) 32.49 TAX 2.60

#### Label in Reproduced check for checks closed by XML

Setup>Restaurant Miscellaneous Data>Guest Check 2: "XML closed checks, reproduce checks label:" This label will show on reproduced checks.

| Restaurant Misc Data: Guest Checks 2                                                                                                    |  |  |  |  |  |  |
|----------------------------------------------------------------------------------------------------|--|--|--|--|--|--|
| □ Use fiscal check numbers?         □ Print CC authorizations on check?         Remaining Balance label:         □ Print check number barcode?         □ with check amount?       □ before tax?         □ Print gross sales on check?       Label:         □ Double width?         Print Savings on check:         Monetary label:         XML closed checks, reproduce checks label: |  |  |  |  |  |  |
| AnL closed checks, reproduce checks label:       Ints check who closed bit and:         Fiscal check number line 1:       2:         Fiscal account check line 1:       2:                                                                                                    |  |  |  |  |  |  |
| Sort checks by prep seq?                                                                                                    |  |  |  |  |  |  |
| Sort check by seat with substats:                                                                                                    |  |  |  |  |  |  |
| Set time opened at delivery transfer?                                                                                                    |  |  |  |  |  |  |
| │Set time opened at Reopen?<br>│No prices or total on checks? │No tax?                                                                                                    |  |  |  |  |  |  |
|                                                                                                    |  |  |  |  |  |  |
| <u>S</u> uggested Gratuity                                                                                                    |  |  |  |  |  |  |
| <u>Q</u> k E <u>x</u> it                                                                                                    |  |  |  |  |  |  |

COPY COPY COPY COPY COPY COPY COPY 0002 Table 1 #Party 1 STEPHAHIE 1 Surck: 2 10:09a 03/30/17

| BLOOM       | (10; 09) | 15.00 |
|-------------|----------|-------|
| AHI APP     | (10:09)  | 10.99 |
| 6 14 拍袖 S C | (10:09)  | 6.50  |

Sub Total: 32.49 SOLES 1 : 2.60 03730 10:12a10TAL: 35.09

PAYNENT CODE:

| CASH | ARY-TEND<br>35.09 | CHANGE<br>0.00 | TALLY<br>35.09 |
|------|-------------------|----------------|----------------|
|      |                   |                |                |
|      | 35.09             |                | 35,09          |

03/30/17 10:126

THIS CHEEK WAS CLOSED BY XNL!

STEPHANTE 1

#### Xml update gets delayed if check is busy

Setup>Restaurant Miscellaneous Data>XML I/O Setup: "Delay XML UpadateOrder if check is busy?" If allowing to update open checks via XML, this flag will make sure the update happens even if the check is busy by delaying the update.

| Restaurant Misc Data: XML I/O Setup                                                |                                 | ×                            |
|------------------------------------------------------------------------------------|---------------------------------|------------------------------|
|                                                                                    | Virtual Printer                 |                              |
| XML Send Order:                                                                    | Virtual Printer 3 🔽             |                              |
| XML Print Check:                                                                   | Virtual Printer 2 💌             |                              |
| XML Close Check:                                                                   | Virtual Printer 2 💌             |                              |
| XML Transfer Check:                                                                | Virtual Printer 2 💌             |                              |
| XML Canceled Check:                                                                | Virtual Printer 3 💌             |                              |
| XML Open Checks:                                                                   | Virtual Printer 1 💌             |                              |
| XML Out of Stock:                                                                  | Virtual Printer 1 💌             | Interval (mins): 8           |
| XML Employees punched in:                                                          | None 💌                          |                              |
| XML Time Clock:                                                                    | None 💌                          |                              |
| XML Confirm Order:                                                                 | XML 4                           |                              |
| XML User Programs:                                                                 | None 💌                          |                              |
| XML Journal (TCP/IP):                                                              | None 💌                          | Expanded format?             |
| XML Table Management:                                                              | None 💌                          |                              |
| XML Check Update:                                                                  | Virtual Printer 2 💌             |                              |
| XML Order detect interval<br>VXML Orders do not proces<br>XML (ItemName) uses inve | s Combos?<br>ntory description? |                              |
| ▼Alternate XML services m                                                          | -                               | History J. Desisters D. (1)  |
| Allow updating open chec                                                           |                                 | <u>V</u> irtual Printer Path |
| Delay XML UpdateOrder                                                              |                                 |                              |
| Send Order XML on check                                                            | open?                           | <u>0</u> k E <u>x</u> it     |

Split Delivery checks but not the delivery fee

|                                                                                                    | Payment Sy  | /stem Setu | p: Grat | uity/Se | rvice Ch | arge    |                     |       |
|----------------------------------------------------------------------------------------------------|-------------|------------|---------|---------|----------|---------|---------------------|-------|
| GR                                                                                                    | ATUITIES -  | TIPS TO    | SERVER  | S, NO   | r part   | OF SALI | ES                  |       |
| DESCRIPTION                                                                                                    | TYPE        | AMOUNT     | TAX     | TAX     | TAX      | TAX     | SUGGEST             | ·     |
|                                                                                                    |             |            | 1       | 2       | 3        | 4       |                     |       |
| 1- <mark>15 %</mark>                                                                                                    | 2-PCT 💌     | 15.00      |         |         |          |         | $\checkmark$        |       |
| 2-18 %                                                                                                    | 2-PCT ▼     | 18.00      |         |         |          |         | <ul><li>✓</li></ul> |       |
| 3-20 %                                                                                                    | 2-PCT 🔻     | 20.00      |         |         |          |         |                     |       |
| Compute gra                                                                                                    | tuity tax : | independe  | ntly?   |         |          |         |                     |       |
| 🔽 Compute gra                                                                                                    | tuity on cl | neck tota  | l incl  | uding   | tax?     |         |                     |       |
| 🔽 Exclude Ser                                                                                                    | vice Charge | es?        |         |         |          |         |                     |       |
| Show check                                                                                                    | boxes for S | Suggested  | Gratu   | ities   | on CC :  | slip?   |                     |       |
| Gratuity pref                                                                                                    | ix: SUGGES  | TED TIP    | _       |         |          |         |                     |       |
|                                                                                                    | ,           |            |         |         |          |         |                     |       |
| SERUI                                                                                                    | CE CHARGES  | - NOT PA   | ID TO   | SERVE   | RS, PAR  | T OF SA | ALES                |       |
| <b>DESCRIPTION</b>                                                                                                    | ТҮРЕ        | AMOU       | NT TAX  | TAX     | CAX TAX  | TAX     | {                   | INU   |
|                                                                                                    |             |            | 1       | 2       | 34       | COL     | DE                  | #     |
| 1-PD COMMISSION                                                                                                    | 2-PCT       | - 3        | .00 🔽   |         |          | 1-Ta    | xable 🔻             | 9998  |
| 2-HEALTHY SF                                                                                                    | 2-PCT       | - 4        | .00 🔽   |         |          | 1-Ta    | xable 🔻             | 9992  |
| 3-DELIVERY                                                                                                    | 1-AMT       | - 3        | .00 🔽   |         |          | 1-Ta    | xable 🔻             | 9993  |
| 4-SER CHG 4                                                                                                    | 1-AMT       | - 4        | .00 🔽   |         |          | 1-Ta    | xable 🔻             | 10200 |
| Image: Image: |             |            |         |         |          |         |                     |       |
| Additional Sugg                                                                                                    |             |            |         |         |          | Next 1  |                     |       |

#### Dine rewards check message

This is a feature where we will print certain header/trailer lines based on whether there is or is not a loyalty card attached to the check:

- a) "~^L" at the beginning of a header/trailer line means print this line if there is a loyalty card attached to this check.
   b) "~^-L" at the beginning of a header/trailer line means print this line if there is no loyalty card attached to the check.
- 2. "~L" will be replaced with the Miscellaneous Text field associated with a loyalty card attached to this check, if there is one. This is a field that can appear anywhere within a text line such as:

```
Loyalty Phone number: ~L
To appear as:
Loyalty Phone number: 401 555-1212
This is an example of the setup:
```

| Hardware Setup: Guest Check Headings: Headings 2 |                        |                                    |  |  |  |  |
|--------------------------------------------------|------------------------|------------------------------------|--|--|--|--|
| Top Sft Red Spc<br>Hrd Dbl Gft                   | Cost Cntr<br>123456789 | Text                               |  |  |  |  |
| ×                                                | XXXX                   | Go to one of our stalls next time! |  |  |  |  |
| X                                                | XXXX                   | Server ~#                          |  |  |  |  |
| X                                                | XXXX                   | Loyalty phone number: ~L           |  |  |  |  |
| X                                                | XXXX                   | ~^L Line with Loyalty attached     |  |  |  |  |
| X                                                | XXXX                   | ^^−L Line without Loyalty attached |  |  |  |  |
| -                                                |                        | ·                                  |  |  |  |  |
|                                                  |                        |                                    |  |  |  |  |
|                                                  |                        |                                    |  |  |  |  |
|                                                  |                        |                                    |  |  |  |  |
|                                                  |                        |                                    |  |  |  |  |
|                                                  |                        |                                    |  |  |  |  |
|                                                  |                        |                                    |  |  |  |  |
|                                                  |                        |                                    |  |  |  |  |
|                                                  |                        |                                    |  |  |  |  |
| ,                                                |                        |                                    |  |  |  |  |
| Edit                                             |                        | Ende                               |  |  |  |  |
| <u>E</u> dit                                     |                        | <u> </u>                           |  |  |  |  |

# Tipshare report changes to allow multiple groupings and new labels

| By RDC/Positouc                                                                                  | h                                        |                                              |                                      | Pri                           | inted On:                     | 2/1/2017 -                    | 4:48:28PM         |
|--------------------------------------------------------------------------------------------------|------------------------------------------|----------------------------------------------|--------------------------------------|-------------------------------|-------------------------------|-------------------------------|-------------------|
| Tip Pool Contr                                                                                   | ibutions                                 |                                              |                                      |                               |                               |                               |                   |
| Employee                                                                                         | Tip Pool Contribution                    |                                              | Tot Hours                            | Total Wages                   | N et Tip s                    | Total Pay                     | Avg Hrly Pay      |
| MARTIN, MONTANA                                                                                  | \$11.88                                  |                                              | 8.12                                 | \$40.18                       | \$49.21                       | \$89.39                       | \$11.01           |
| BOER, SHELBY                                                                                     | \$13.93                                  |                                              | 8.38                                 | \$41.50                       | \$72.79                       | \$114.29                      | \$13.63           |
| ROACH, KENDALL                                                                                   | \$33.26                                  |                                              | 6.20                                 | \$30.69                       | \$137.48                      | \$168.17                      | \$27.12           |
| COX, LIBBY                                                                                       | \$2.22                                   |                                              | 2.53                                 | \$12.54                       | \$8.78                        | \$21.32                       | \$8.42            |
| SEAMAN, JOHN                                                                                     | \$23.21                                  |                                              | 5.50                                 | \$27.23                       | \$91.83                       | \$119.06                      | \$21.65           |
| APO NTE, ALISHA                                                                                  | \$23.74                                  |                                              | 5.08                                 | \$25.16                       | \$78.26                       | \$103.42                      | \$20.34           |
| BIRKMAN, MAT                                                                                     | \$5.66                                   |                                              | 5.50                                 | \$27.23                       | \$83.30                       | \$90.53                       | \$16.46           |
| Total                                                                                            | \$113.88                                 |                                              | 41.32                                | \$204.53                      | \$501.65                      | \$706.18                      | \$17.09           |
| Tip Pool Distri                                                                                  | <b>butions</b><br>Tip Pool Distribution  | Tipped Hrs                                   | TotHours                             | Total Wages                   | N et Tips                     | Total Pay                     | Avg Hrly Pay      |
| Employee                                                                                         |                                          | 4.65                                         | 4.65                                 | \$23.02                       | \$24.16                       | \$47.18                       | \$10.15           |
|                                                                                                  | \$24.16                                  |                                              |                                      |                               |                               | \$38.89                       | \$10.15           |
| EARNEST, KYLE                                                                                    | \$24.16<br>\$19.91                       | 3.83                                         | 3.83                                 | \$18.98                       | \$19.91                       |                               |                   |
| EARNEST, KYLE<br>HAMPTON, DANTE                                                                  |                                          |                                              | 3.83<br>5.52                         | \$18.98<br>\$27.31            | \$19.91<br>\$28.66            | \$55.97                       | \$10,15           |
| E mployee<br>EARNEST, KYLE<br>HAMPTON, DANTE<br>JE NNINGS, COREY<br>OUIMETTE, AMANDA             | \$19.91                                  | 3.83                                         |                                      |                               |                               |                               | \$10.15<br>\$8.39 |
| EARNEST, KYLE<br>HAMPTON, DANTE<br>JENNINGS, COREY<br>OUIMETTE, AMANDA                           | \$19.91<br>\$28.66                       | 3.83<br>5.52                                 | 5.52                                 | \$27.31                       | \$28.66                       | \$55.97                       |                   |
| EARNEST, KYLE<br>HAMPTON, DANTE<br>JENNINGS, COREY<br>OUIMETTE, AMANDA<br>RACHFAL, ALEC          | \$19.91<br>\$28.66<br>\$19.91            | 3.83<br>5.52<br>5.75                         | 5.52<br>6.88                         | \$27.31<br>\$37.81            | \$28.66<br>\$19.91            | \$55.97<br>\$57.72            | \$8.39            |
| EARNEST, KYLE<br>HAMPTON, DANTE<br>JENNINGS, COREY<br>OUIMETTE, AMANDA<br>RACHFAL, ALEC<br>Total | \$19.91<br>\$28.66<br>\$19.91<br>\$21.24 | 3.83<br>5.52<br>5.75<br>6.13<br><b>25.88</b> | 5.52<br>6.88<br>6.13<br><b>27.02</b> | \$27.31<br>\$37.81<br>\$30.36 | \$28.66<br>\$19.91<br>\$21.24 | \$55.97<br>\$57.72<br>\$51.80 | \$8.39<br>\$8.41  |

### Single use coupon validation files for memos

- We currently have a feature called memo validation. Cells types 9 and 27 can be coded to have a memo validation file
- We have changed the Exclude from coupon value field on cells 9 and 27 to read "Valid. File single use?"

| 42 - NEW CELL                                                                                                    |     |  |  |  |  |  |  |  |  |
|----------------------------------------------------------------------------------------------------|-----|--|--|--|--|--|--|--|--|
| Inv.#: 0 Lookup Name:                                                                                                    |     |  |  |  |  |  |  |  |  |
| Cell name: Cell Color                                                                                                    |     |  |  |  |  |  |  |  |  |
| Cell type: 9-Memo Color: Normal                                                                                                    | Ŧ   |  |  |  |  |  |  |  |  |
| Swatch Size: O-Single Hi/Single wide 💌 Prep Cat: DESSERTS                                                                                                    | •   |  |  |  |  |  |  |  |  |
| Sequence #: 0-None         Opt Rtng: 0-with main item                                                                                                    | •   |  |  |  |  |  |  |  |  |
| Major Cat:NONE SELECTED Minor Cat:NONE SELECTED                                                                                                    | -   |  |  |  |  |  |  |  |  |
| Price 1:       0.00       Price 2:       0.00       Price 3:       0.00         Price 1-3 set in cell       Replace Main Item Name?       Special taxes?         Coupon?       Comp?       Numeric keypad?       Price 10 is validat. file:         Mixed Mod Groups?       Valid. File single use?       Exclude from check?         Main item? -       ChkFile Only?       Modify?         Manager?       Customers:       Max length       Modify Mays?         Start:        Discounts:       1 1 1 1 1 1         Tax #1:       Tax #2:       Tax #3:       Tax #4:       1 2 3 4 5 6 7 8 9 0 1 2 3 4 5 |     |  |  |  |  |  |  |  |  |
| Type     [Screen] - Options     YYYYYYYYYYY       Add                                                                                                    | N   |  |  |  |  |  |  |  |  |
| Add Befor                                                                                                    | ne. |  |  |  |  |  |  |  |  |
|                                                                                                    | -   |  |  |  |  |  |  |  |  |
| De le <u>t</u> e                                                                                                    | -   |  |  |  |  |  |  |  |  |
| Сору Fro                                                                                                    | m   |  |  |  |  |  |  |  |  |
| Delete More Fields Hand Held Save Exit                                                                                                    |     |  |  |  |  |  |  |  |  |

• A validation file for a single use memo will have a blank as the first character of each row in the file with the validation field starting in position 2. These will generally be coupon numbers. here is a sample file. The quotes will not be in the file:

| " | abc1234″ |
|---|----------|
| " | abc1235″ |
|   |          |
|   | •        |
| " | abc5678″ |

 When validation is done against this file, if the entry field matches one of the coupons in the file starting at position 2, spcwin will accept the memo entry and mark the row in the validation file with a ~ in the first position. The file then becomes as follows if the second coupon is used:

```
" abc1234"
"~abc1235"
....
" abc5678"
```

**Check boxes for Suggested gratuities on CC slip.** Setup>Payment>Gratuity and Service charges: "Show check boxes for Suggested Gratuities on CC slip?"

| Payment System Setup: Gratuity/Service Charge                    |             |              |         |        | ×      |                |         |               |
|------------------------------------------------------------------|-------------|--------------|---------|--------|--------|----------------|---------|---------------|
| GR                                                               | ATUITIES -  | TIPS TO S    | SERVERS | 5, NOT | PART   | OF SALE        | S       |               |
|                                                                  |             |              |         |        |        |                |         |               |
| DESCRIPTION                                                      | TYPE        | AMOUNT       | TAX     | TAX    | TAX    | TAX            | SUGGEST |               |
|                                                                  |             |              | 1       | 2      | 3      | 4              |         |               |
| 1-LARGE PARTY                                                    | 2-PCT 🔻     | 15.00        |         |        |        |                |         |               |
| 2-FUNCTION                                                       | 2-PCT V     | 18.00        |         |        |        |                |         |               |
| 3-12345678901                                                    | 2-PCT V     | 0.00         |         |        |        |                |         |               |
| Compute gra                                                      | tuity tax i | independer   | ntly?   |        |        |                |         |               |
| Compute gra                                                      | tuity on cł | neck total   | l inclu | ding   | tax?   |                |         |               |
| 🔽 Exclude Ser                                                    | vice Charge | s?           |         |        |        |                |         |               |
| Show check                                                       | boxes for S | uggested     | Gratui  | ties   | on CC  | slip?          |         |               |
| Gratuity pref                                                    | ix: 123456  | 789012345    |         |        |        |                |         |               |
|                                                                  |             |              |         |        |        |                |         |               |
| SERUI                                                            | CE CHARGES  | - NOT PA     | ID TO S | ERVER  | S, PAJ | RT OF SA       | LES     |               |
| DESCRIPTION                                                      | ТҮРЕ        | AMOUI        | NT TAX  | TAX T  | AX TAX | K TAX          | ,       | INU           |
|                                                                  |             |              | 1       | 2      | 34     | COD            | E       | #             |
| 1-FUNCTION                                                       | 2-PCT       | <b>•</b> 18. | 00 🔽    |        |        | 1-Tax          | able 🔽  | 0             |
| 2-1234567890123                                                  |             |              | 00      |        |        |                |         | 0             |
| 3-                                                               | 1-AMT       |              | 00      |        |        |                |         | 0             |
| 4-                                                               | 1-AMT       |              | 00      |        |        |                |         | 0             |
|                                                                  |             |              |         |        |        |                |         |               |
| 🔽 Do not split Service Charges on Sep Checks? 🔽 On Split Checks? |             |              |         |        |        |                |         |               |
| <u>A</u> dditional Sugg                                          | ested Gratu | lities       |         |        |        | <u>N</u> ext P | age     | E <u>x</u> it |
|                                                                  |             |              |         |        |        |                |         |               |

# **New Time and Attendance Command Lines**

#### Command to get Normal Overtime and Vacation Data

TAW.EXE has a new command to get to the Setup Overtime and Vacation Data Screen:

#### TAW 5051

| Setup Overtime and Vacatio |                | 6.00       | New: 7.00  | Eff. 02/01   | /2017          |
|----------------------------|----------------|------------|------------|--------------|----------------|
| Minimum rate for ti        | pped employees | working mo | re than 40 | hours/week:  | 4.88           |
|                            |                |            |            | <u>S</u> ave | <u>C</u> ancel |

# New Command line parameter For TAXML Quick update

We have added new parameter for TAXML Q\_UPD Which will run Quick Update. e.g. TAXML ADDEMPLXML Q\_UPD

#### **Alternate Payment Validation Format**

Setup>Hardware>Guest Check Options: "Alternate Payment Validation Format?"

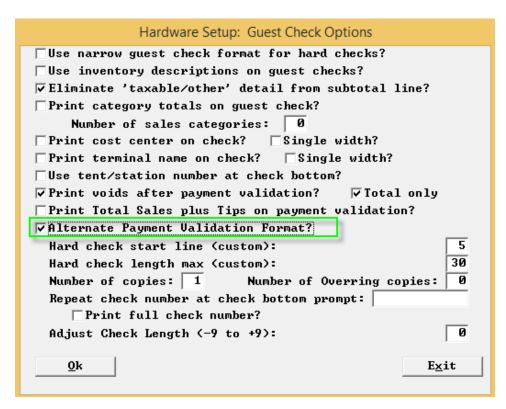

Payments section of the check for Front and Back.

| Payments:<br>CASH               | Subtotal<br>8.00 | Tip/Chg<br>0.00 | Amt-Tend<br>20.00 |
|---------------------------------|------------------|-----------------|-------------------|
| CASH CHANGE<br>09/06/2016 14:29 |                  | 12.00           | 12.00             |
| 09/06/2016 14:29                |                  |                 | 8.00              |
| Total Sales plus Tips:          |                  |                 | 8.00              |

#### the example above shows some promise for cash. credit below:

| Payments:<br>VISA      | Subtotal<br>18.00 | Tip/Chg<br>2.00 | Amt-Tend<br>20.00 |
|------------------------|-------------------|-----------------|-------------------|
| 09/06/2016 14:29       |                   |                 | 20.00             |
| Total Sales plus Tips: |                   |                 | 20.00             |

#### **Fast Order enhancements**

# Fast Order Start Tab Converts To Tab

Setup>Restaurant Miscellaneous Data>Order Screens/FF>Order Screens /FF 1>More Flags: "Fast Order Start Tab Converts To Tab?" With this flag on it works exactly like "quit" when running a credit card on a fast order. The check number and table number do not change but the internal type of the check is no longer a fast order. It is a retained check and can be reopened multiple times and dealt with that way.

| Restaurant Misc Data: Order Screens / Fast Food 1                      |
|------------------------------------------------------------------------|
| ▼ Fast Order Start Tab converts to Tab?                                |
| Fast Order Cancel, if Sent or CC, converts to Tab?                     |
| ▼Start Tab and Reopen do Send?                                         |
| $\square$ Non-priced quan $>$ Priced quan prevents ordering (Price 1)? |
| □ Stop ordering when mod quantity > main quantity?                     |
| $\Box$ Stop ordering, prices 7,8 cents (mods) > dollars (main item)?   |
| Mixed mod items require complete order?                                |
| Banquet Mod (type 2) quantity is fixed multiplier?                     |
| 🗌 and applies to following modifier only?                              |
|                                                                        |
|                                                                        |
|                                                                        |
|                                                                        |
|                                                                        |
|                                                                        |
|                                                                        |
|                                                                        |
|                                                                        |
|                                                                        |
|                                                                        |
|                                                                        |
| <u>O</u> k E <u>x</u> it                                               |

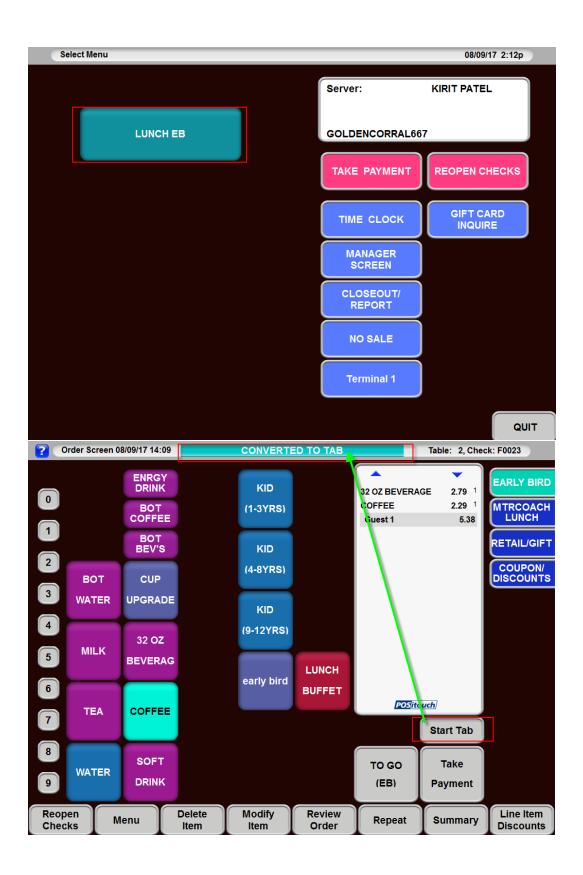

# Fast Order Cancel, if Sent or CC converts to Tab

Setup>Restaurant Miscellaneous Data>Order Screens/FF>Order Screens /FF 1>More Flags: "Fast Order Cancel, if Sent or CC converts to Tab?" With this flag on if you try to cancel a fast order and the items are already sent or there is a cc auth on it, it converts to a start tab.

| Restaurant Misc Data: Order Screens / Fast Food 1               |
|-----------------------------------------------------------------|
| 🔽 Fast Order Start Tab converts to Tab?                         |
| Fast Order Cancel, if Sent or CC, converts to Tab?              |
| ▼Start Tab and Reopen do Send?                                  |
| □ Non-priced quan > Priced quan prevents ordering (Price 1)?    |
| $\Box$ Stop ordering when mod quantity > main quantity?         |
| □ Stop ordering, prices 7,8 cents (mods) > dollars (main item)? |
| Mixed mod items require complete order?                         |
| Banquet Mod (type 2) quantity is fixed multiplier?              |
| 🗌 and applies to following modifier only?                       |
|                                                                 |
|                                                                 |
|                                                                 |
|                                                                 |
|                                                                 |
|                                                                 |
|                                                                 |
|                                                                 |
|                                                                 |
|                                                                 |
|                                                                 |
|                                                                 |
| <u>0</u> k <u>Ex</u> it                                         |

#### Start Tab and Reopen do Send

Setup>Restaurant Miscellaneous Data>Order Screens/FF>Order Screens /FF 1>More Flags: "Start Tab and Reopen do send?" With this flag on if in a fast order and you touch start tab or reopen, it does a send before doing whatever else it will be doing based on the features above or whatever else you are trying to do. There is no popup question, setting this flag says you have decided this is your way of doing things at this site.

| Restaurant Misc Data: Order Screens / Fast Food 1                          |  |  |  |  |  |
|----------------------------------------------------------------------------|--|--|--|--|--|
| 🔽 Fast Order Start Tab converts to Tab?                                    |  |  |  |  |  |
| $\overline{\checkmark}$ Fast Order Cancel, if Sent or CC, converts to Tab? |  |  |  |  |  |
| ▼ Start Tab and Reopen do Send?                                            |  |  |  |  |  |
| $\Box$ Non-priced quan > Priced quan prevents ordering (Price 1)?          |  |  |  |  |  |
| 🗌 Stop ordering when mod quantity > main quantity?                         |  |  |  |  |  |
| $\square$ Stop ordering, prices 7,8 cents (mods) > dollars (main item)?    |  |  |  |  |  |
| ☐ Mixed mod items require complete order?                                  |  |  |  |  |  |
| Banquet Mod (type 2) quantity is fixed multiplier?                         |  |  |  |  |  |
| and applies to following modifier only?                                    |  |  |  |  |  |
|                                                                            |  |  |  |  |  |
|                                                                            |  |  |  |  |  |
|                                                                            |  |  |  |  |  |
|                                                                            |  |  |  |  |  |
|                                                                            |  |  |  |  |  |
|                                                                            |  |  |  |  |  |
|                                                                            |  |  |  |  |  |
|                                                                            |  |  |  |  |  |
|                                                                            |  |  |  |  |  |
|                                                                            |  |  |  |  |  |
|                                                                            |  |  |  |  |  |
|                                                                            |  |  |  |  |  |
| <u>0</u> k <u>Ex</u> it                                                    |  |  |  |  |  |

# Menu Terminal Assignments – Page 3

| Hardware Setup: Te                        | rminal Stations Setup: Page 2 of 3         |
|-------------------------------------------|--------------------------------------------|
| No. Location                              | Drawer connected to check printer?         |
| 1- KITCHN LET POSDBUR                     | ☐ Allow Table Status? ☐ Table Status Only? |
| 2- BAR REDUNDANT TERM                     | Eliminate CC auth at take payment?         |
| 3- TO GO TERM 3<br>4- KITCHEN RIGHT TERM4 |                                            |
| 5- WILSON                                 | □ Can't bump an unpaid order?              |
| 6- TAKEAWAY 2 💌                           | On screen show orders?                     |
|                                           | Eliminate orderscreen view/edit button     |
| Cost Center: None selected 💌              | Drawer Finalize?                           |
| None selected 🔻                           | □Automaticaly bump order when paid?        |
| None selected 💌                           | Show Orders- bump when new order sent?     |
| None selected 💌                           | Eliminate Table Number Entry?              |
| None selected 💌                           | Eliminate tip line on CC slip?             |
| None selected 💌                           | ☐ Must select alt menu before payment?     |
| None selected 💌                           | □No drawer assign? □No auto reprint?       |
| None selected 💌                           | ☐ Allow Delete at Transaction Complete?    |
| None selected 💌                           |                                            |
| SJ CC: None selected 💌                    | # of CC copies from this term:             |
| CC Remote Mode: Both                      | # of guest check copies from this term: 0  |
|                                           | VDU label:                                 |
| ∏Auto Reconnect?                          | Drive Thru: 0- None selected               |
| $\Box$ No compare to # party?             | Rear Customer Display?                     |
| □No Mag Card Only?                        |                                            |
| Use Stored Logos?                         |                                            |
| L non contest wedgest                     |                                            |
|                                           |                                            |
| <u>O</u> k <u>E</u> dit <u>P</u> age      | 3 Exit                                     |

Needed to move some flags to a third page in terminal stations..

| Hardware Setup:                                                                                                    | Terminal Stations Setup: Page 3 of 3                                                                                                    |
|----------------------------------------------------------------------------------------------------|----------------------------------------------------------------------------------------------------|
| No. Location<br>1 RITCHN LFT POSDRUR<br>2 BAR REDUNDANT TERM<br>3 TO GO TERM 3<br>4 KITCHEN RIGHT TERM4<br>5 WILSON<br>6 TAKEAWAY 2 | ☐ This terminal for Time Clock only? ☐ Print barcode on checks? ☐ Printed chk not ready to pay? ☐ Handheld Terminal? ☐ Large Screen? ☐ POSiGuestPay? ☐ POSiGuestPay Only? ☐ No Paging? ☐ Allow Card Processing via MSR? ☐ No CC send open/close window? ☐ No CC 4 digit verification? ☐ No Enter CUU? |
| <u>O</u> k <u>E</u> dit <u>P</u>                                                                                                    | age 1 E <u>x</u> it                                                                                                    |

#### Driver's license birthdate check

Setup>Restaurant Miscellaneous Data>Login Screen>Login Screen 2: "Driver's license DOB Check?" The purpose of this feature is to allow a bartender to swipe a mag card equipped driver's license and to have spcwin check to see if the person is old enough to drink.

| Restaurant Misc Data: Login Screen 2                      |
|-----------------------------------------------------------|
| ☐ Fast Food stay in System jumps to first menu?           |
| Enter check number in Station?                            |
| Name/Name required on all orders?                         |
| Show restaurant name on login screen?                     |
| No Advance Orders on Reopen Screen?                       |
| Show First name Last initial?                             |
| Reopen and Take Payment Lookup?                           |
| 🗌 User Cash Drawer Includes User Terminal Assignment?     |
| Show Average Check Display?                               |
| Misc table default # party: 1 Minimum number in party: 1  |
| Fast order default # party: Ø Maximum number in party: 99 |
| Name for Misc Table Function: START TAB                   |
| Name for Fast Order Function: FAST CASH                   |
| Station number prompt: CHECK#                             |
| Table number prompt:                                      |
| Manager Screen label:                                     |
| Cashout label: READINGS                                   |
| Age of consent: 0 0 Driver's license DOB check?           |
| Login Display Messages:                                   |
|                                                           |
| XML Check Notifications:                                  |
|                                                           |

We currently display the following on the screen at login based on a setup field that is an age, like 21 for 21 years. We actually have two age fields but will only do the new feature relative to the first one.

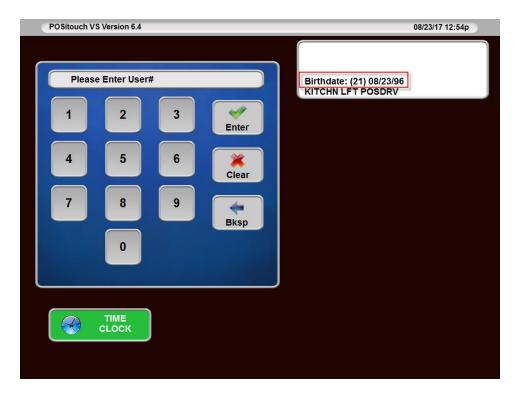

When the card is swiped if the age is above the required age we display "Age Approved". If it is not on or above the required are we display "Age Declined".

| POSitouch VS Version 6.4                                                                                           | Age Approved!               |                                               | 08/23/17 12:49p |
|----------------------------------------------------------------------------------------------------|-----------------------------|-----------------------------------------------|-----------------|
| Please Enter User#         1       2       3         4       5       6         7       8       9         0       0 | Enter<br>K<br>Clear<br>Bksp | Birthdate: (21) 08/23/96<br>KITCHN LFT POSDRV |                 |
|                                                                                                    |                             |                                               |                 |

# Timed Price reorder at shift change

Timed price reorder at shift change

- Cell type15 are timed price items. Their prices are dynamically calculated every time the check is recalculated based on the difference between the time they were Sent and now time
- At the point that the check is printed, the end time for each of these items is locked in place by storing now .From then on the value is fixed based on the now fixed timeframe from send to quan.
- What we want to add as a feature is the ability for the price math to change at shift changes. these shift changes are the 8 shifts in setup times and shifts. So for example, the price of a pool table per unit of time might be x from 11am to 4pm and then y from 4pm to 11pm. it has been found that using our Specials.dat feature works well for this. you create a price override for the 4-11 shift and if you order a pool table during that time it gets the y price.
- So what we need is an automatic transition to occur at 4pm. the only way this can be done is to close out the pool table items that already exist at 4pm and have not yet been Printed, repeat these items on the check to start a new timeframe at the y price. the Repeat function will pick up the Specials pricing.

| Restaurant Misc Data: Syst                                                                                                    | tem 2 |                                                                                                |
|----------------------------------------------------------------------------------------------------|-------|------------------------------------------------------------------------------------------------|
| PMS post-packet version:       1: 5 sales totals         PMS extended room number entry?         Operating system:       1: MS-WINDOWS         Shutdown msg:       BE RIGHT BACK MATE MAKING CHAN         PMS magnetic card track (1-or-2):       User magnetic card track (1-or-2): | s •   | Price Names         1:       PRICE1         2:       PRICE2         3:       PRICE3         4: |
| Reserve Upper Memory Block (K bytes):<br>Timed price increment:<br>Round up?<br>Reorder timed price items at shift change<br>Max number of daily checks:<br>Udu Bump report prep time:<br>Labor Sched. Productivity measure in price:                                                |       | Exit                                                                                           |

#### **50 Costcenters**

Setup>Payment>Sales journal>Sales journal options>costcenters>Edit costcenters. We used to limit costcenters to 9 at the front of the house and sum any costcenters from 9-50 into #9. We have now opened it up to 50.

| Sales Journal Cost Cent                                                                                                    | ers     | -       |         |         |  |  |
|----------------------------------------------------------------------------------------------------|---------|---------|---------|---------|--|--|
| 1 - 10                                                                                                    | 11 - 20 | 21 - 30 | 31 - 40 | 41 - 50 |  |  |
| STALLS                                                                                                    | CC 11   |         |         |         |  |  |
| DRIVE THRU                                                                                                    | C 12    |         |         |         |  |  |
| PATIO                                                                                                    | CC13    |         |         |         |  |  |
| CALL IN                                                                                                    | CC 14   |         |         |         |  |  |
| CC 5                                                                                                    | C 15    |         |         |         |  |  |
| CC 6                                                                                                    |         |         |         |         |  |  |
| CC 7                                                                                                    |         |         |         |         |  |  |
| CC 8                                                                                                    | ĺ       |         |         |         |  |  |
| CC 9                                                                                                    |         |         |         |         |  |  |
| CC 10                                                                                                    |         |         |         |         |  |  |
| Please edit first nine cost centers in Restaurant Layout->Cost Centers<br>Cost Centers 10 - 50 apply only for Sales Journal Report<br><u>Ok</u> |         |         |         |         |  |  |

- The main areas that have changed with this implementation are on a cashout. There are 3 cashout sections that related to costcenters. All 3 are be able to go beyond 9:
  - Category sales by costcenter
  - Hourly sales by costcenter, this cane generated huge printouts
  - On entire house cashout there is a sales by costcenter summary

**Prorate suggested gratuity on credit card slips** Setup>Payment>Gratuity/Service Charges: "Prorate Suggested Gratuities on CC slips? This flag is about prorating the suggested gratuities based on the slip amount divided by total amount.

|                          | Payment System Set                        | up: Gratu | ity/Servi | ce Charge   | е         |         |
|--------------------------|-------------------------------------------|-----------|-----------|-------------|-----------|---------|
| GRé                      | ATUITIES – TIPS TO                        | SERVERS   | , NOT P   | ART OF      | SALES     |         |
| DESCRIPTION              | TYPE AMOUNT                               | _ TAX 1   | TAX 2     | TAX 3       | TAX 4     | SUGGEST |
| 1-15 %                   | 2-PCT - 15.00                             |           |           |             |           |         |
| 2-18 %                   | 2-PCT - 18.00                             |           |           |             |           |         |
| 3-20 ×                   | 2-PCT - 20.00                             |           |           |             |           |         |
|                          | uity tax independ                         | -         | ••        | •           |           |         |
|                          | uity on check tot                         | al inclu  | ding ta   | xf          |           |         |
| Exclude Serv             | •                                         |           |           | 00 11       |           |         |
|                          | ooxes for Suggeste<br>gested Gratuities ( |           |           | UU SI1]     | ps :      |         |
|                          | ix: SUGGESTED TIP                         |           | 1ps :     |             |           |         |
| Gratuity prefi           | IX: SUGGESTED TIF                         |           |           |             |           |         |
| SERVIC                   | CE CHARGES - NOT P                        | AID TO S  | ERVERS,   | PART O      | F SALES   |         |
| <b>DESCRIPTION</b>       | TYPE AMO                                  | UNT TAX   | TAX TAX   | TAX         | TAX       | INU     |
|                          |                                           | 1         | 23        | 4           | CODE      | #       |
| 1-PD COMMISSION          | 2-PCT 🔻 🕄                                 | 3.00 🔽    |           | 1           | -Taxable  | ▼ 9998  |
| 2-HEALTHY SF             | 2-PCT 🔹                                   | 4.00 🔽    |           | 1           | -Taxable  | ▼ 9992  |
| 3-DELIVERY               | 1-AMT 🔻 🧐                                 | 1.00 🗆    |           | 1           | -Taxable  | • 0     |
| 4-                       | 1-AMT 🔽 🚺                                 | 0.00      |           | 1           | -Taxable  | - 0     |
| 🗌 Do not split           | Service Charges                           | on Sep C  | hecks?    | □ 0n 🖇      | Split Che | cks?    |
| <u>A</u> dditional Sugge | ested Gratuities                          |           |           | <u>N</u> e: | xt Page   | Exit    |

# Can now route options with previous Item

We have added an additional value for the Option Routing field in a cell. Originally had 3 values, 0-2. We have added "3 – with previous item"

| 3 - X-BC                                                                                                    |
|----------------------------------------------------------------------------------------------------|
| Inv.#: 7005 Lookup Name: ADD BC DRESSING                                                                                                    |
| Cell name: X-BC Cell Color                                                                                                    |
| Cell type: 4-Option  Color: WHITE on LT.BLUE                                                                                                    |
| Swatch Size: Ø-Single Hi/Single wide 💌 Prep Cat: None required 🔹                                                                                                    |
| Sequence #: 8- • Opt Rtng: B-with previous item •                                                                                                    |
| Major Cat: MISC. Minor Cat: FOOD OPTIONS                                                                                                    |
| Price 1:       0.00       Price 2:       0.00       Price 3:       0.00         Price 1-3 set in cell       No Coup Price Floor?       Special taxes?         Coupon?       Comp?       Must ask seat number?       Price 10 is price table#?         Mixed Mod Groups?       Exclude from Coup Val?       Vexclude from check?         Main item?       -       ChkFile Only?       Modify?         Manager?       Customers:       Quantity:       0       Modify Mays?         Start:      /       End:      /       Discounts:       1 1 1 1 1 1 |
| Type [Screen] - Options YYYYYYYYYYYYYY                                                                                                    |
| Add                                                                                                    |
| Add <u>B</u> efore                                                                                                    |
| <u>E</u> dit                                                                                                    |
| De le <u>t</u> e                                                                                                    |
| Сору From                                                                                                    |
| Delete More Fields Hand Held Save Exit                                                                                                    |

# Alternate menu changes fast order to new menu's order type Coming Soon!

Setup>Restaurant Miscellaneous Data>Order Screens>Order screens fast food 1>More: "Alt Menu changes fast order to new menu's order type. With this flag on when switching to alt menu in a fast order, this will take on the order type of the new menu.

| Restaurant Misc Data: Order Screens / Fast Food 1             |
|---------------------------------------------------------------|
| Fast Order Start Tab converts to Tab?                         |
| $\square$ Fast Order Cancel, if Sent or CC, converts to Tab?  |
| Start Tab and Reopen do Send?                                 |
| ▼Alt Menu changes Fast Order to new menu's order type?        |
| Non-priced quan > Priced quan prevents ordering (Price 1)?    |
| ▼Stop ordering when mod quantity > main quantity?             |
| Stop ordering, prices 7,8 cents (mods) > dollars (main item)? |
| Mixed mod items require complete order?                       |
| ▼Banquet Mod (type 2) quantity is fixed multiplier?           |
| ▼and applies to following modifier only?                      |
|                                                               |
|                                                               |
|                                                               |
|                                                               |
|                                                               |
|                                                               |
|                                                               |
|                                                               |
|                                                               |
|                                                               |
|                                                               |
| <u>0k</u> <u>Ex</u> it                                        |

### POSinite and root retirement- Coming Soon!

- 1. Runs pnitearc. Pause can be added to pnitearc so you can see it happen and then enter to continue
- 2. Checkfiles older than 7 days moved to \checks existing
- 3. .act files older than 7 days moved to \checks
- 4. .taf files >90 days on primary erased
- 5. .tip files >90 days on primary moved to \tips new folder
- 6. Runs niteproc

### Spcwin – need 6.41.0

POSirpt (VB6):

- 1. Look in \SC and then \CHECKS for .ACT files.
- 2. ISR command line option for specific price levels. Something like NYYYYYYYY.

Oleg's programs

POSIDBFW.EXE – look for SHUTDOWN.\$\$\$ in \SC first. Testing: Check LAYOUT.DBF and also not to allow incorporate PSmmddyy.ADJ into current check file. PSNEWW.EXE – look for SHUTDOWN.\$\$\$ in \SC first. Testing: Be sure not to incorporate

adjustments and deposits into current check file.

SJRPT.DLL – same as above.

- a. Oleg will add a couple more things to this list that do not look for shutdown but should be part of the set like chktodbf
- 2. Posinite this can be taken and used by any site with any version but must be accompanied by the new posirpt.exe to deal with the ACT file location change.
  - a. New posinite.exe
  - b. New posirpt.exe
- 3. Both doing both of these together removes posi's use of the root